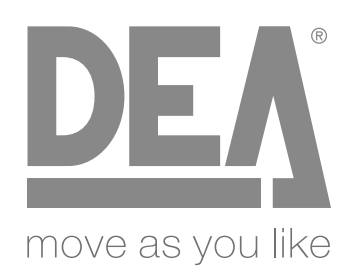

## RU Программируемая плата управления *Инструкции и предупреждения*

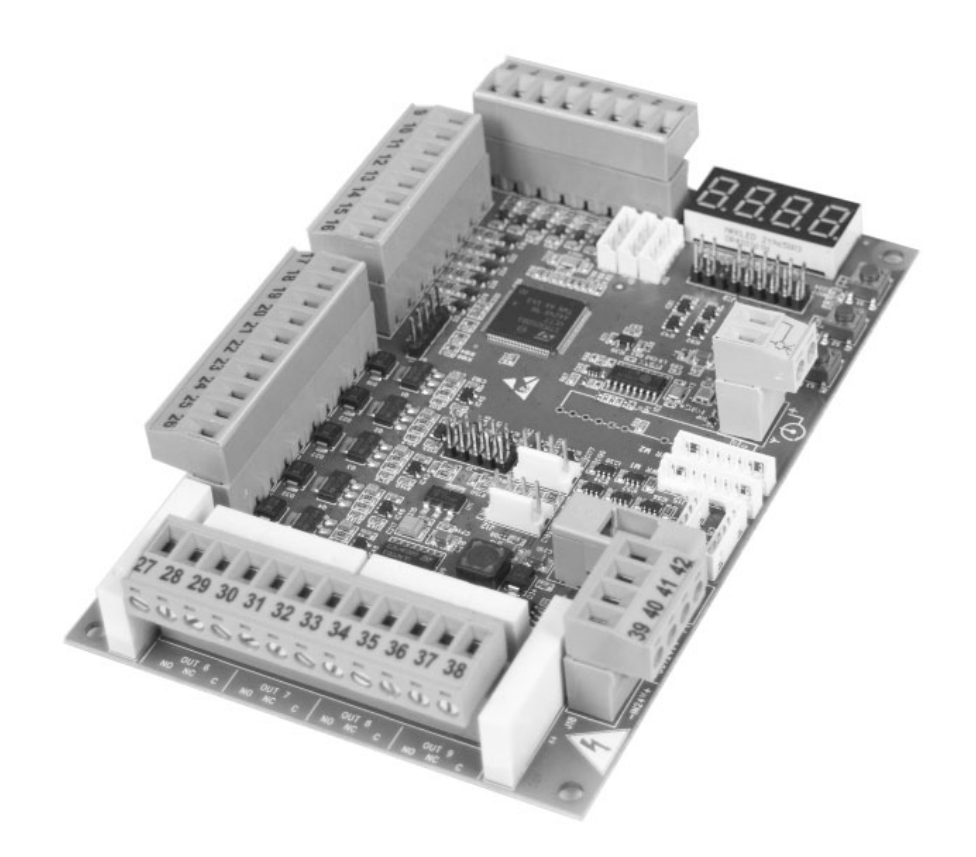

## КРАТКИЕ ПРЕДУПРЕЖДЕНИЯ

ВНИМАНИЕ! ВАЖНЫЕ ИНСТРУКЦИИ ПО БЕЗОПАСНОСТИ. ПРОЧТИТЕ <sup>И</sup> ВНИМАТЕЛЬНО СЛЕДУЙТЕ ВСЕМ ПРЕДУПРЕЖДЕНИЯМ И ИНСТРУКЦИЯМ, ПРИЛАГАЕМЫМ К ПРОДУКТУ, ПОСКОЛЬКУ НЕПРАВИЛЬНАЯ УСТАНОВКА МОЖЕТ ПРИВЕСТИ К ПОВРЕЖДЕНИЮ ЛЮДЕЙ, ЖИВОТНЫХ ИЛИ ВЕЩЕЙ. ПРЕДУПРЕЖДЕНИЯ И ИНСТРУКЦИИ СОДЕРЖАТ ВАЖНУЮ ИНФОРМАЦИЮ, КАСАЮЩУЮСЯ БЕЗОПАСНОСТИ, УСТАНОВКИ, ИСПОЛЬЗОВАНИЯ И ОБСЛУЖИВАНИЯ. СОХРАНИТЕ ИНСТРУКЦИИ, ЧТОБЫ ПРИКРЕПИТЬ ИХ К ТЕХНИЧЕСКОМУ ФАЙЛУ И ИСПОЛЬЗОВАТЬ ДЛЯ ДАЛЬНЕЙШЕГО ИСПОЛЬЗОВАНИЯ.

ВНИМАНИЕ Устройство могут использовать дети в возрасте до 8 лет, люди с ограниченными физическими, умственными или сенсорными способностями или вообще любое лицо без опыта или, в любом случае, необходимого опыта, при условии, что они находятся под наблюдением или прошли надлежащую подготовку в безопасное использование прибора и понимание связанных с этим опасностей. █ ВНИМАНИЕ Стационарное управление установкой (кнопки и т. Д.) Должно быть расположено вне досягаемости детей на высоте не менее 150 см над землей. Не позволяйте детям играть с прибором, фиксированными элементами управления или радиоуправлением системы. **ВНИМАНИЕ** Использование продукта в ненормальных условиях, не предусмотренных производителем, может привести к опасным ситуациям; соблюдать условия, изложенные в этих инструкциях. █ ВНИМАНИЕ DEA System напоминает, что выбор, расположение и установка всех устройств и материалов, составляющих полную сборку укупорочного средства, должны производиться в соответствии с Европейскими директивами 2006/42 / EC (Директива по машинному оборудованию), 2014/53 / EU (Директива RED). Для всех стран за пределами Европейского Союза, в дополнение к действующим национальным стандартам, для обеспечения достаточного уровня безопасности рекомендуется также соблюдать положения, содержащиеся в вышеупомянутых Директивах. █ ВНИМАНИЕ Ни при каких обстоятельствах нельзя использовать устройство в присутствии взрывоопасной атмосферы или в средах, которые могут быть агрессивными и повредить части продукта. Убедитесь, что температура в месте установки подходящая и соответствует температурам, указанным на этикетке продукта. **ВНИМАНИЕ** При работе с командой «мертвец» убедитесь, что в зоне движения автоматики нет людей. **ВНИМАНИЕ** Убедитесь, что перед сетью электропитания системы имеется выключатель или многополюсный магнитотермический выключатель, который позволяет полное отключение в условиях категории перенапряжения III. **•• ВНИМАНИЕ** Для обеспечения надлежащей электробезопасности держите кабель питания 230 В четко отделенным (минимум 4 мм в воздухе или 1 мм через изоляцию) от кабелей с очень

1

низким безопасным напряжением (источник питания для двигателей, органов управления, электрического замка, антенны, вспомогательного оборудования). источник питания), при необходимости закрепив их подходящими зажимами возле клеммных колодок. █ ВНИМАНИЕ Если кабель питания поврежден, он должен быть заменен производителем или его службой технической поддержки или, в любом случае, лицом с аналогичной квалификацией, чтобы предотвратить любой риск. ВНИМАНИЕ Любая установка, обслуживание, очистка или ремонт всей системы должны выполняться только квалифицированным персоналом; всегда работайте при отсутствии электропитания и неукоснительно соблюдайтевсеправила, действующиевстране, гдевыполняетсяустановка, в отношении электрических систем. Чистка и техническое обслуживание, предназначенные для пользователя, не должны выполняться детьми без присмотра. █ ВНИМАНИЕ Использование запасных частей, не указанных DEA System, и / или неправильная сборка могут вызвать опасные ситуации для людей, животных и вещей; они также могут вызвать сбои в работе продукта; всегда используйте детали, указанные DEA System, и следуйте инструкциям по сборке. **ВНИМАНИЕ** После завершения операций регулировки установщик должен проверить работу устройства защиты от раздавливания, обеспечивая соответствие нормативным ограничениям, обнаружив силы удара с помощью соответствующего сертифицированного инструмента. Изменение значений силы и скорости должно выполняться только квалифицированным персоналом, который должен выполнять измерения в соответствии с EN12453. Любое изменение значений должно регистрироваться в машинной книге. **ВНИМАНИЕ** Соответствие внутреннего устройства обнаружения препятствий требованиям стандарта EN12453 гарантируется только при использовании вместе с двигателями, оборудованными энкодерами. █ ВНИМАНИЕ Любые внешние устройства безопасности, используемыедлясоблюденияпределовударныхсил, должны соответствовать стандарту EN12978. **В ВНИМАНИЕ** В соответствии с Директивой ЕС 2012/19 / EG об отходах электрического и электронного оборудования (WEEE), этот электрический продукт нельзя утилизировать как смешанные бытовые отходы. Утилизируйте продукт, отправив его в местный муниципальный пункт сбора для надлежащей утилизации.

ВСЕ, ЧТОПРЯМОНЕПРЕДУСМОТРЕНОВРУКОВОДСТВЕПОУСТАНОВКЕ, НЕДОПУСТИМО. НАДЛЕЖАЩЕЕ ФУНКЦИОНИРОВАНИЕ ОПЕРАТОРА ГАРАНТИРУЕТСЯ ТОЛЬКО ПРИ СОБЛЮДЕНИИ ПРЕДОСТАВЛЕННЫХ ДАННЫХ. КОМПАНИЯ НЕ НЕСЕТ ОТВЕТСТВЕННОСТИ ЗА УЩЕРБ, ПРИЧИНЕННЫЙ НЕСОБЛЮДЕНИЕМ ИНСТРУКЦИЙ, ПРИВЕДЕННЫХ <sup>В</sup> ДАННОМ РУКОВОДСТВЕ. ОСТАВЛЯЯ ОСНОВНЫЕ ХАРАКТЕРИСТИКИ ПРОДУКТА НЕИЗМЕННЫМИ, КОМПАНИЯ ОСТАВЛЯЕТ ЗА СОБОЙ ПРАВО <sup>В</sup> ЛЮБОЕ ВРЕМЯ ВНОСИТЬ ЛЮБЫЕ ИЗМЕНЕНИЯ, КОТОРЫЕ ОНА СОЧТЕТ УДОБНЫМИ ДЛЯ УЛУЧШЕНИЯ ПРОДУКТА ТЕХНИЧЕСКИ, КОНСТРУКТИВНО <sup>И</sup> КОММЕРЧЕСКИ, БЕЗ ОБЯЗАТЕЛЬСТВА ОБНОВЛЯТЬ ДАННУЮ ПУБЛИКАЦИЮ.

#### Программируемая панель управления Инструкции по применению и

предупреждения

#### Индекс

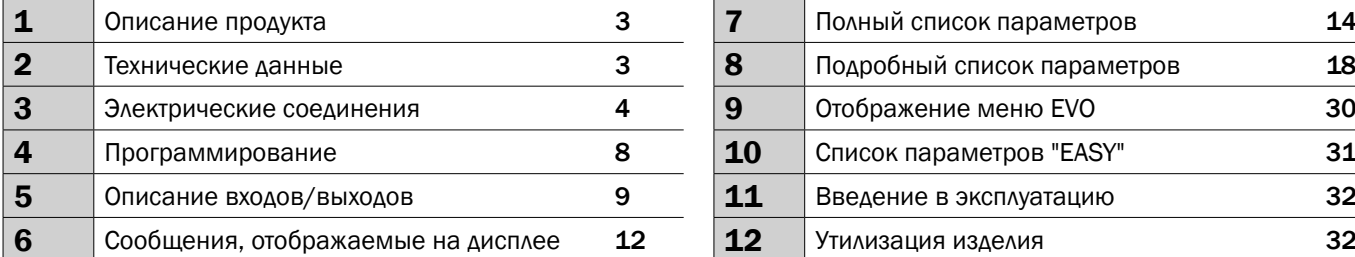

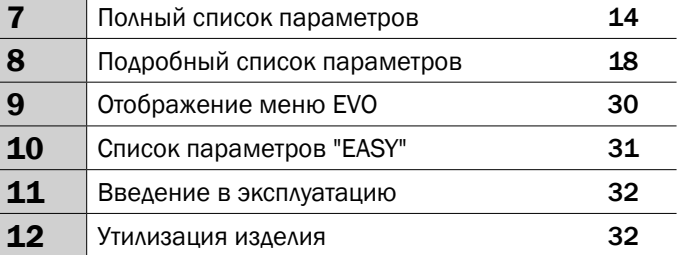

#### СИМВОЛЫ

Следующие символы используются в данном руководстве для обозначения потенциальных опасностей.

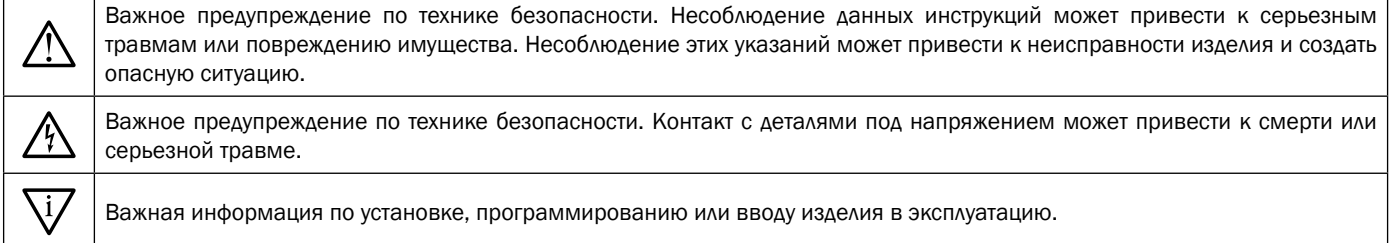

## 1 ОПИСАНИЕ ПРОДУКТА

NET-CPU EVO (арт. 677660) представляет собой блок управления, который действует как модуль управления трехфазными двигателями 230 В. В состав блока управления входят дисплей для программирования, настраиваемые входы и выходы и встроенный радиоприемник.

NET-M230-I (арт. 677661) - блок управления, работающий как инверторный модуль. Два модуля работают вместе и называются NET230 EVO-I-M1.

## 2 ТЕХНИЧЕСКИЕ ДАННЫЕ

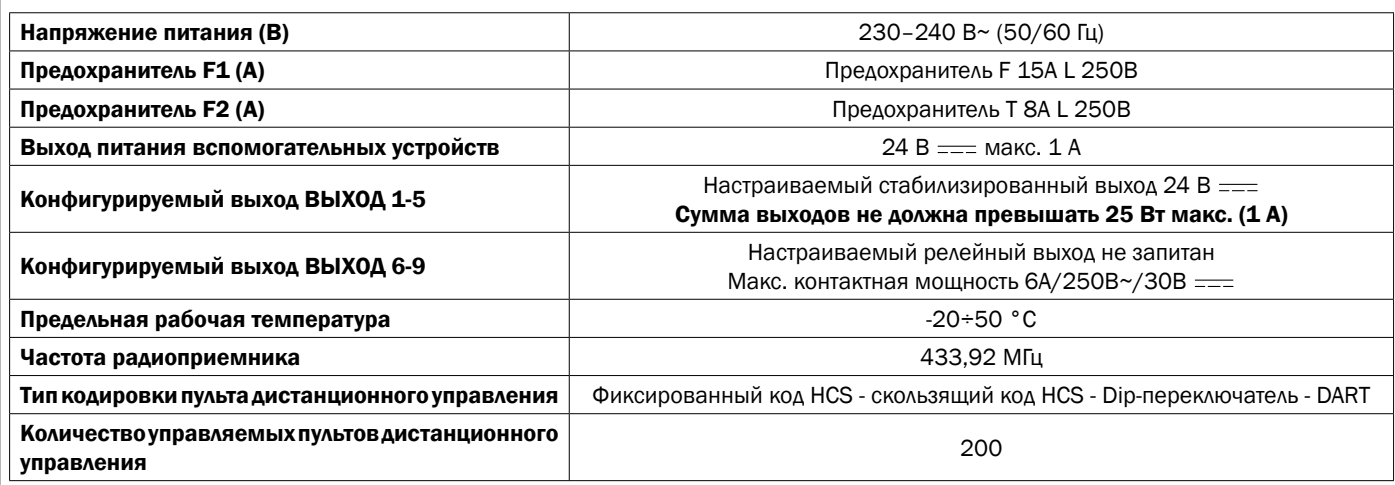

### 3 ЭЛЕКТРИЧЕСКИЕ СОЕДИНЕНИЯ

! Опасность травм и материального ущерба из-за поражения электрическим током !

! Опасность неисправности из-за неправильного монтажа !

#### Выполните подключение в соответствии с указаниями на электрической схеме.

ВНИМАНИЕ Для должной электробезопасности поддерживать однозначно разделенными (не менее 4 мм в воздухе или 1 мм с помощью дополнительной изоляции) предохранительные кабели очень низкого напряжения (управление, электрозамок, антенна, вспомогательное питание) от силовых кабелей 230 ~, разместив их в пластиковых каналах и зафиксировав их соответствующими зажимами рядом с клеммными коробками.

ВНИМАНИЕ Для подключения к электросети используйте многополюсный кабель, имеющий минимальное сечение 3х1,5 мм<sup>2</sup> и с соблюдением действующих правил. Для подключения двигателей используйте минимальное сечение кабеля 1,5 мм<sup>2</sup> и с соблюдением действующих правил. В качестве примера, если кабель из стороны (на открытом воздухе), должна быть по меньшей мере равна H05RN-F, в то время как, если оно (в кабельный канал), должен быть по меньшей мере равна H05VV-F.

ВНИМАНИЕ Выполните подсоединение к сети 230-240В ~ 50/60 Гц с помощью всеполярного выключателя или другого устройства, которое гарантирует всеполярное отключение от сети с расстоянием открытия контактов равным 3мм..

ВНИМАНИЕ Все кабели должны быть освобождены от оплетки и зачищены в непосредственной близости от клемм. Подготовить кабели с небольшим запасом, чтобы иметь возможность для удаления лишней части.

ВНИМАНИЕ Используйте заземляющий провод между блоком управления и заземляющей магистралью как можно меньшей длины.

ВНИМАНИЕ Для подсоединения энкодера к блоку управления используйте исключительно предназначенный кабель 3x0,22мм².

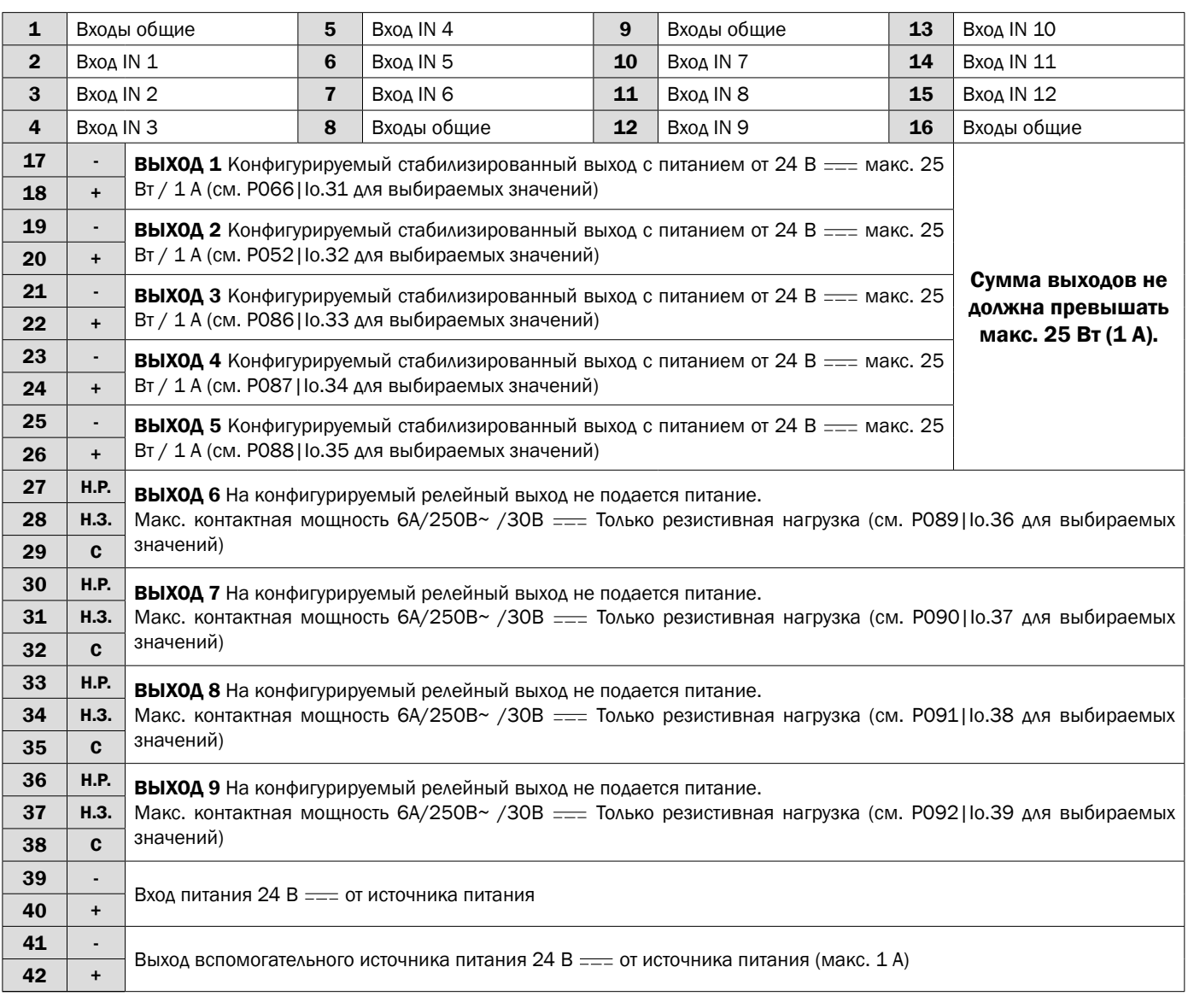

#### Таблица клемм платы NET-CPU EVO

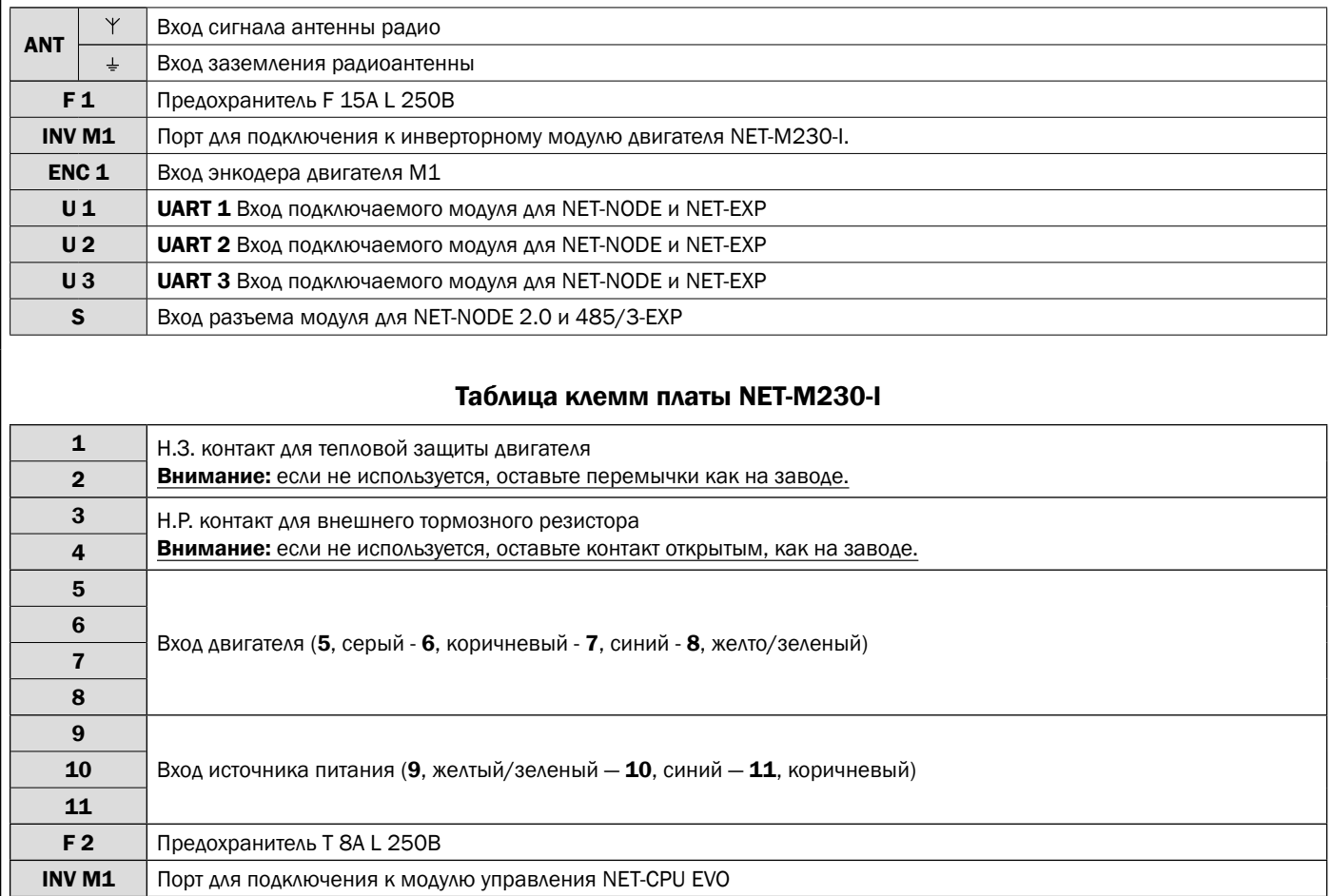

## СХЕМА ПОДКЛЮЧЕНИЯ NET-CPU EVO

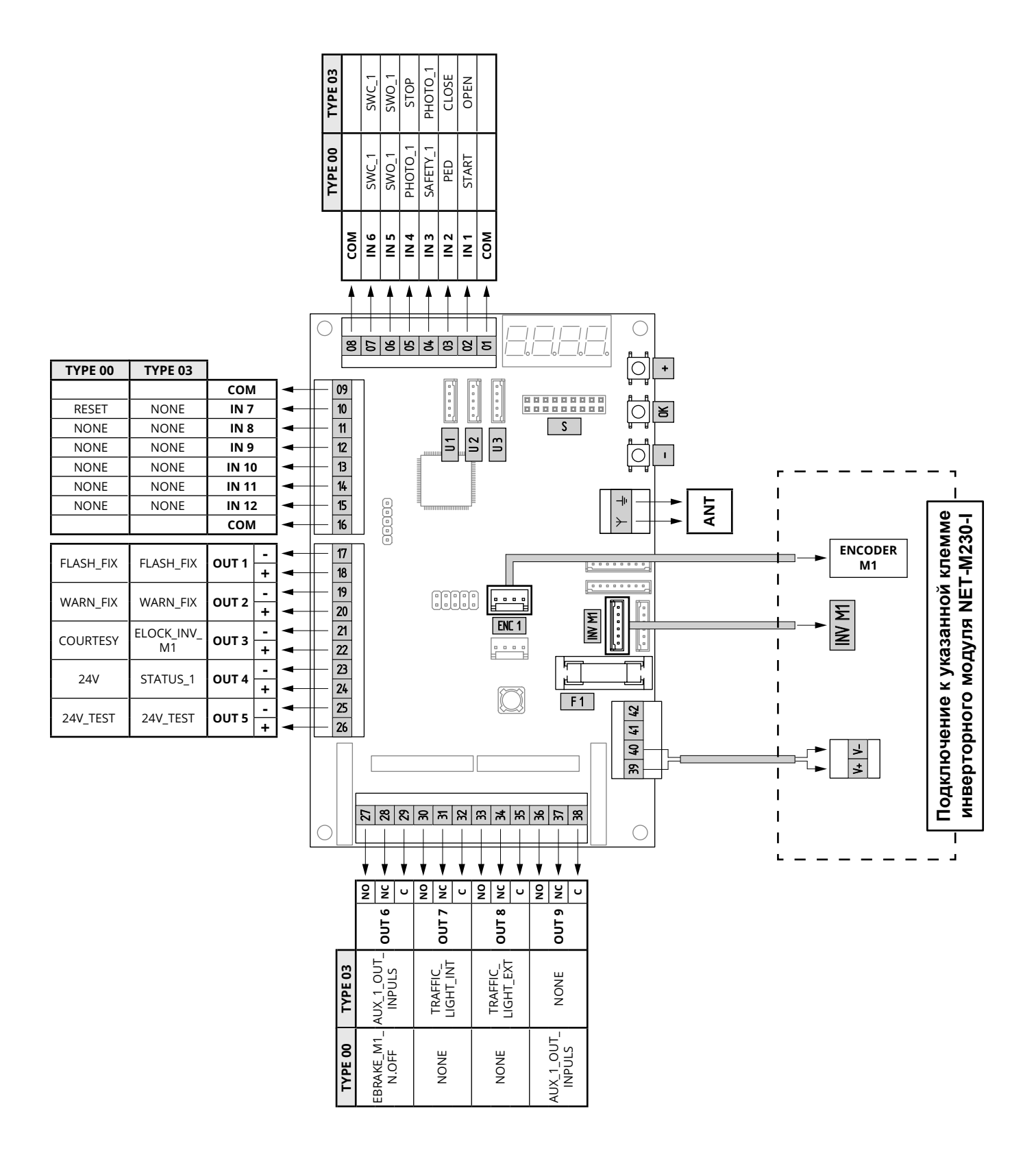

## СХЕМА ПОДКЛЮЧЕНИЯ NET-M230-I

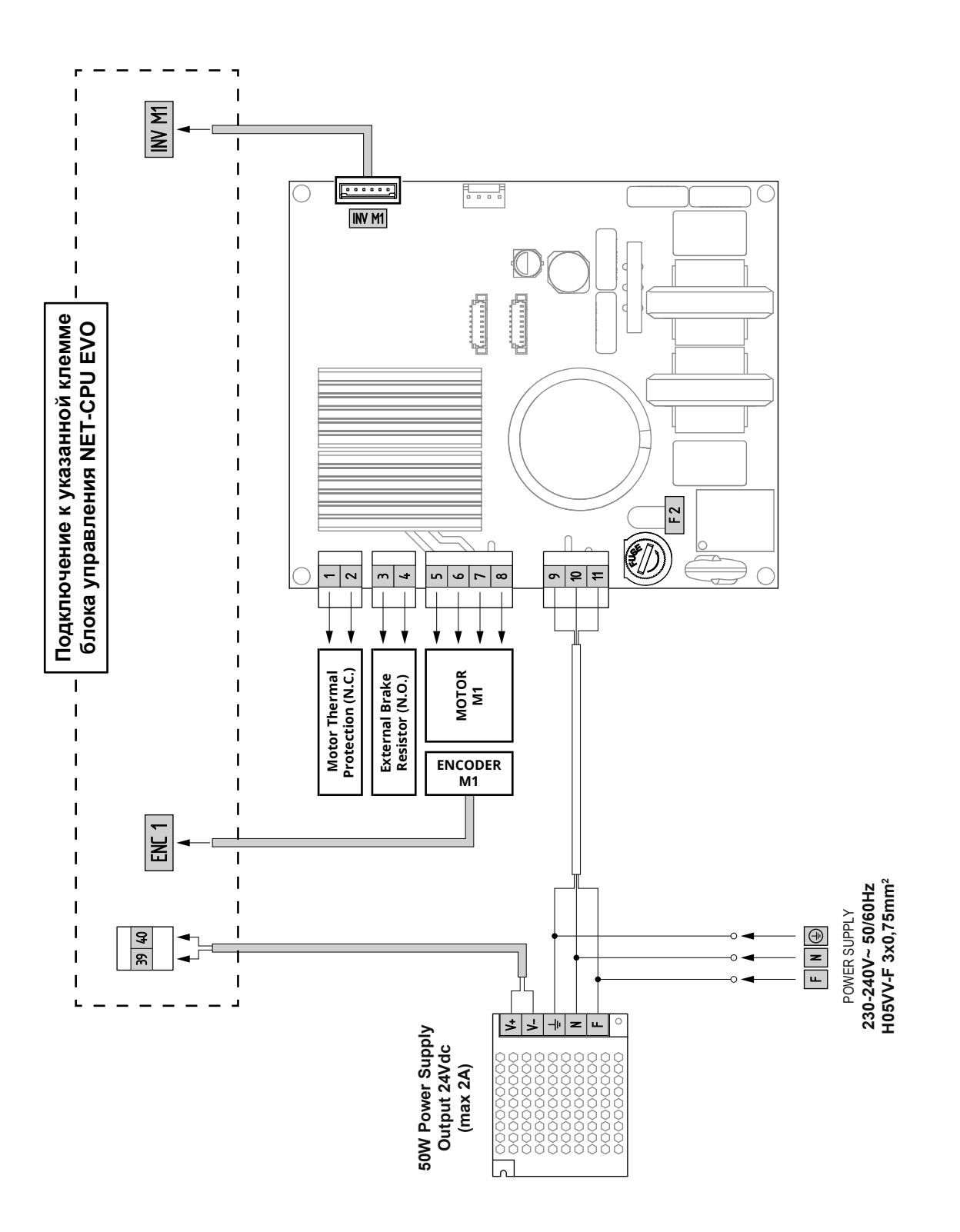

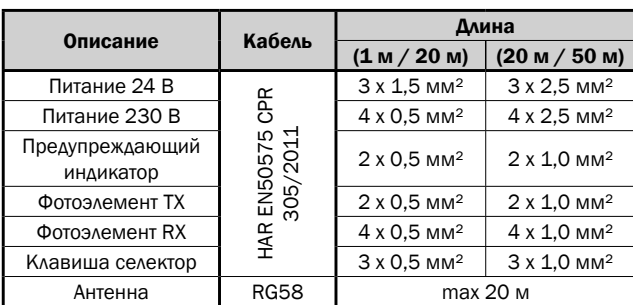

## 4 ПРОГРАММИРОВАНИЕ

#### 4.1 Источник питания

Включите устройство. На дисплее последовательно появятся цифры/слова «00.01» (или используемая версия прошивки), «TYPE», «-00-» (или значение TYPE используемой в данный момент операции), за которыми следует символ закрытых ворот «- - - -» (см. Таблицу «СООБЩЕНИЯ О СОСТОЯНИИ на стр. 236»).

ПРИМЕЧАНИЕ: Последовательность сообщений, появляющихся на дисплее, после подачи питания на блок управления может быть объединена с информацией о количестве маневров, совершенных до этого момента. Обратитесь к параметру P151|EX.18, чтобы активировать или деактивировать функцию.

#### 4.2 Установка или изменение TYPE

Если установленный ТИП не является желаемым или если он не был определен (мигает «-88-»), выполните следующие действия:

- 1. При остановленной двери одновременно нажимайте клавиши [+], [-] и [OK], пока не появится надпись «TYP0»;
- 2. Отпустите все 3 клавиши; Мигающий номер соответствует текущему установленному TYPE.
- Если установленное значение правильное, выйдите из процедуры, одновременно нажав клавиши [+] и [-].

3. Если вы хотите изменить TYPE, прокрутите доступные для выбора значения с помощью клавиш [+] или [-] и в конце подтвердите выбор, удерживая нажатой клавишу [OK].

ПРИМЕЧАНИЕ: Для подтверждения того, что TYPE был изменен, на дисплее загораются все сегменты и перезапускается блок управления, последовательно показывая слова «00.01» (или используемая версия прошивки), «TYPE», «-00-» (или используемое в данный момент рабочее значение TYPE), за которыми следует символ закрытых ворот «- - - -».

#### 4.3 Доступ к меню программирования

ПРИМЕЧАНИЕ: Убедитесь, что параметр P156|TE.11 установлен на 000.

При остановленной двери нажмите и удерживайте клавишу [OK], пока не появится «P001»;

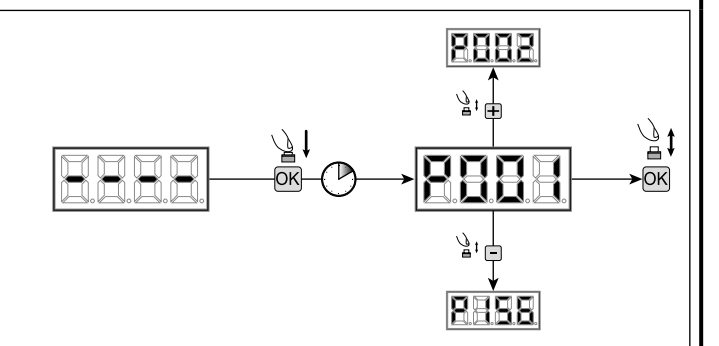

#### 4.4 Навигация и изменение параметров

1. При отображении "P001" на экране, используйте кнопки [+] и [-], чтобы просмотреть параметры до нужного (например, P032).

2. Доступ к параметру с помощью кнопки [OK].

3. Используйте кнопки [+] и [-], чтобы установить нужное значение и подтвердить выбор, удерживая кнопку [OK];

ПРИМЕЧАНИЕ: Чтобы выйти из параметра или вернуться к предыдущему шагу, одновременно нажмите кнопки [+] и [-]. ПРИМЕЧАНИЕ: Некоторые параметры могут не иметь выбираемых значений, но они запускают процедуры, которые должны быть выполнены в соответствии с детальным списком параметров (страница 242).

Возможно, некоторые параметры будут видны, но нельзя выбрать. Всегда убедитесь, что параметр действительно может быть использован в соответствии с установленным TYPE.

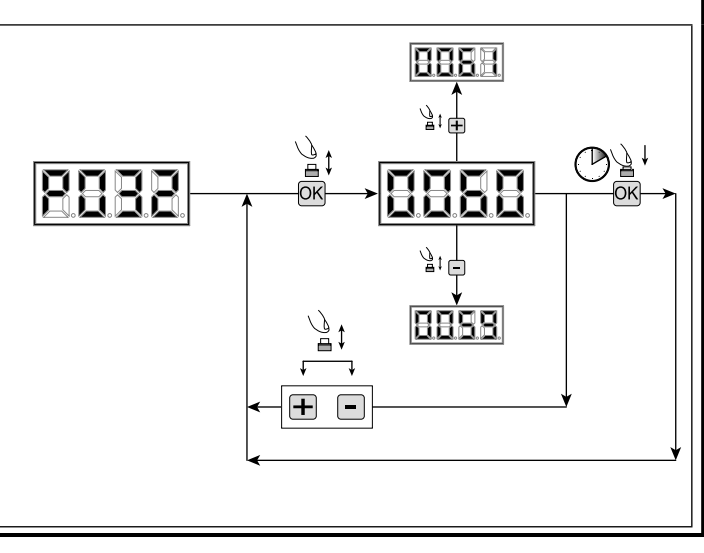

## 5 ОПИСАНИЕ ВХОДОВ/ВЫХОДОВ

Таблицы, приведенные ниже, описывают работу всех возможных вариантов выбора как для входов, так и для выходов, присутствующих на плате.

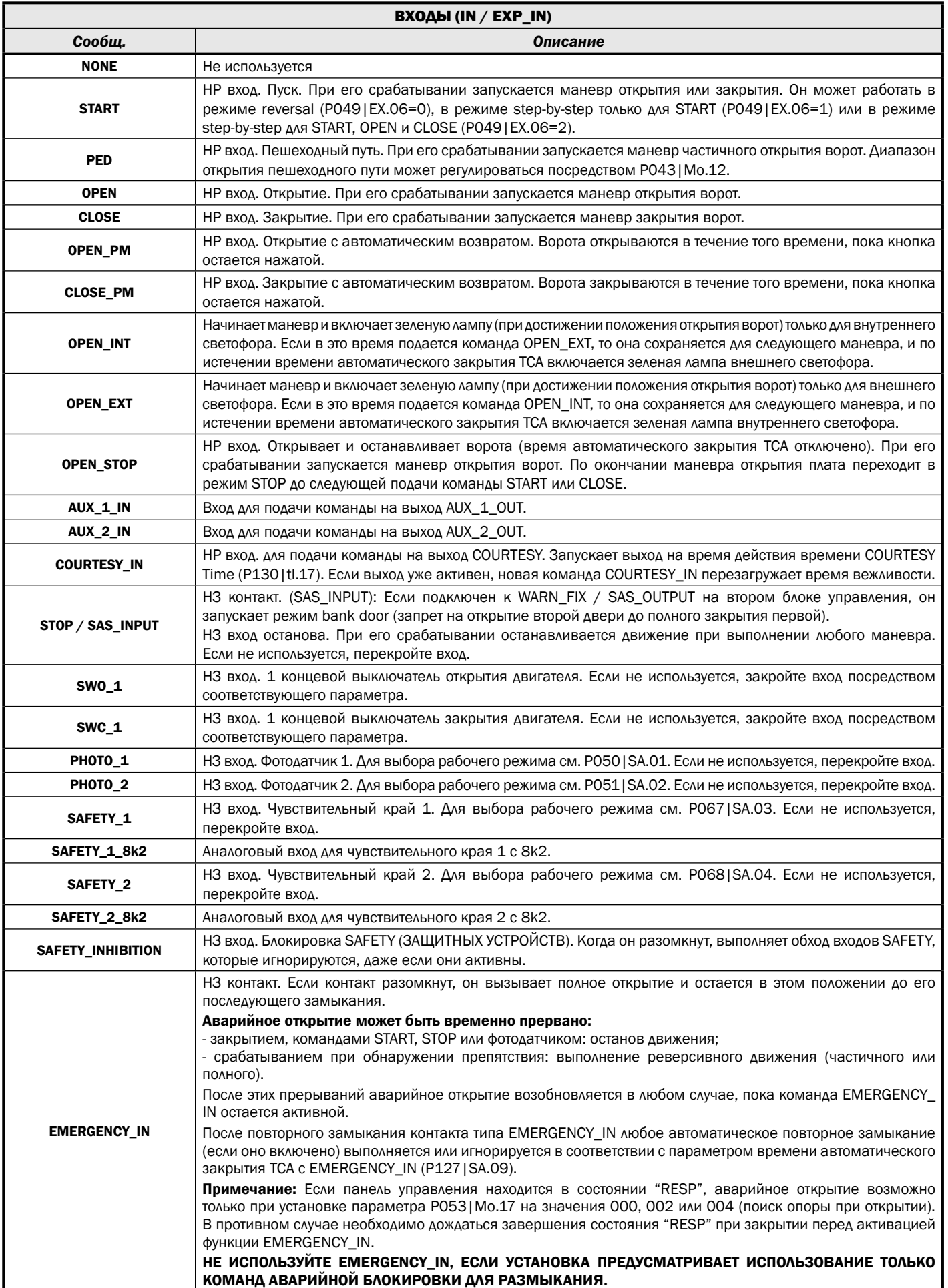

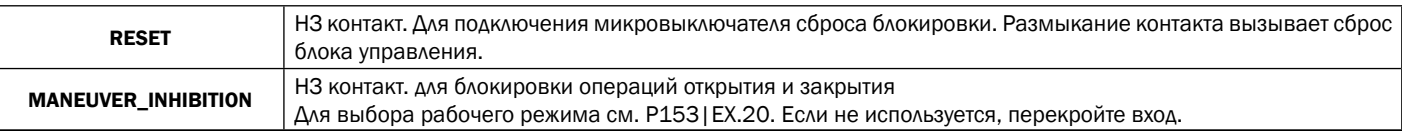

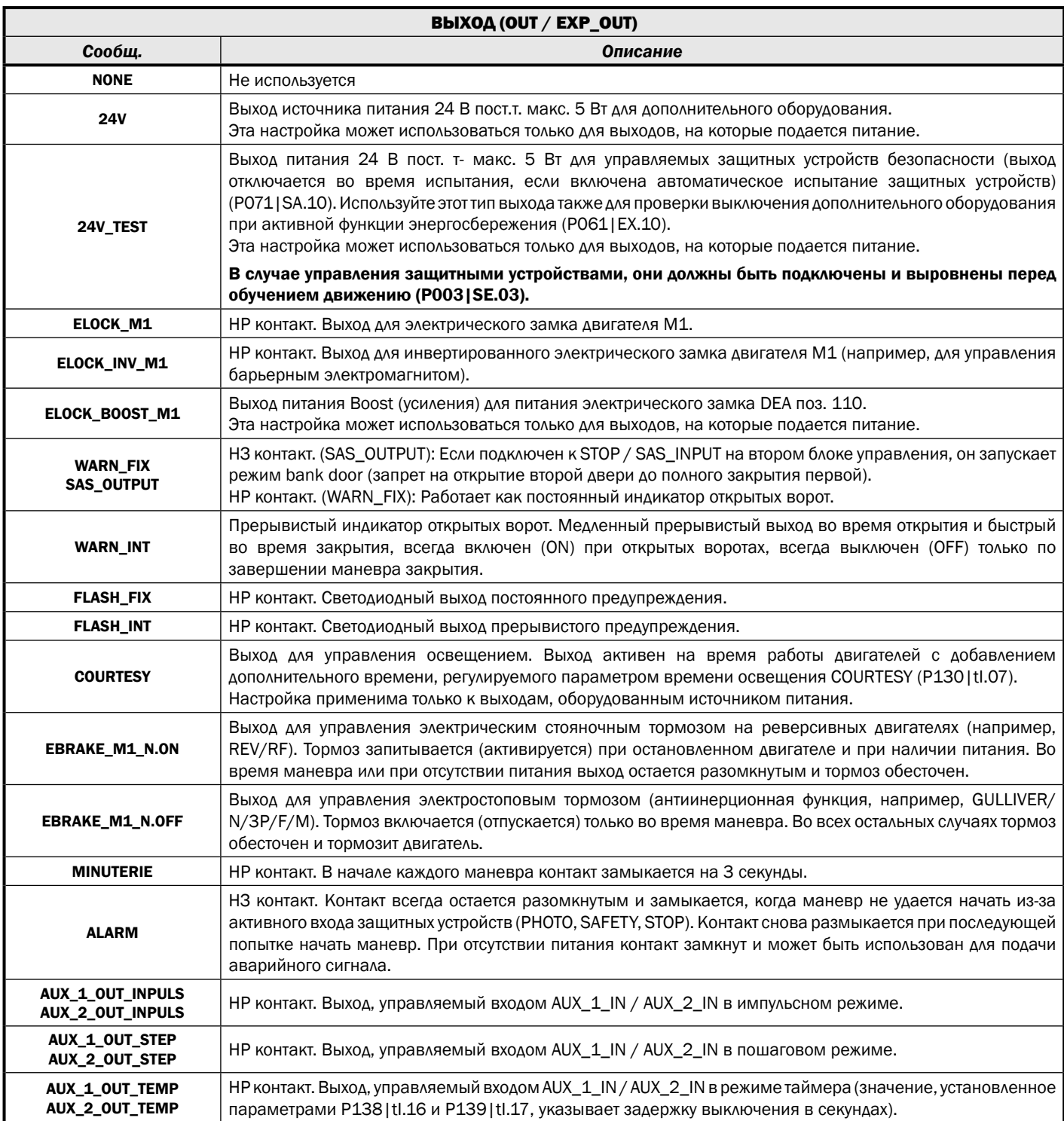

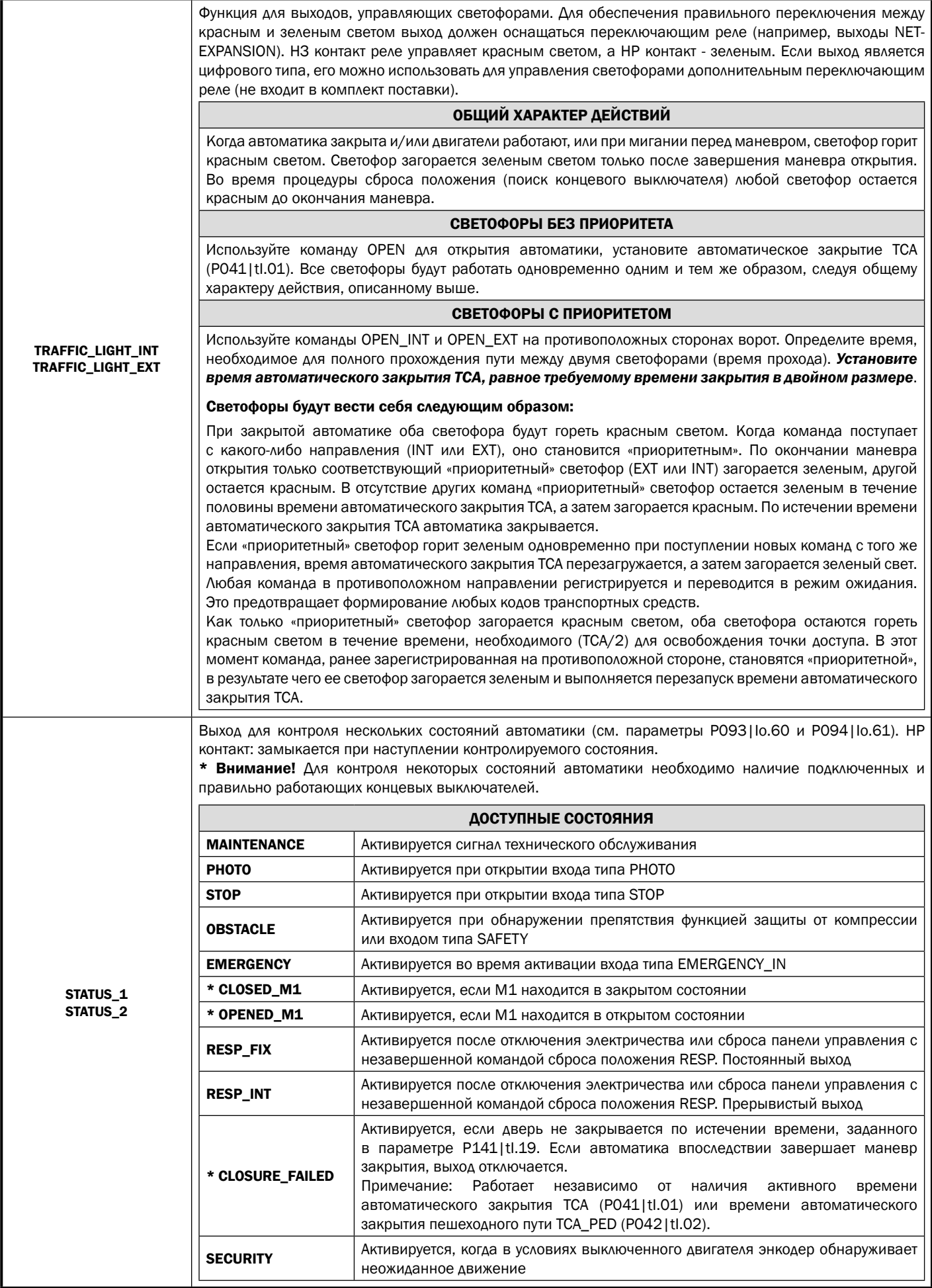

## 6 СООБЩЕНИЯ, ОТОБРАЖАЕМЫЕ НА ДИСПЛЕЕ

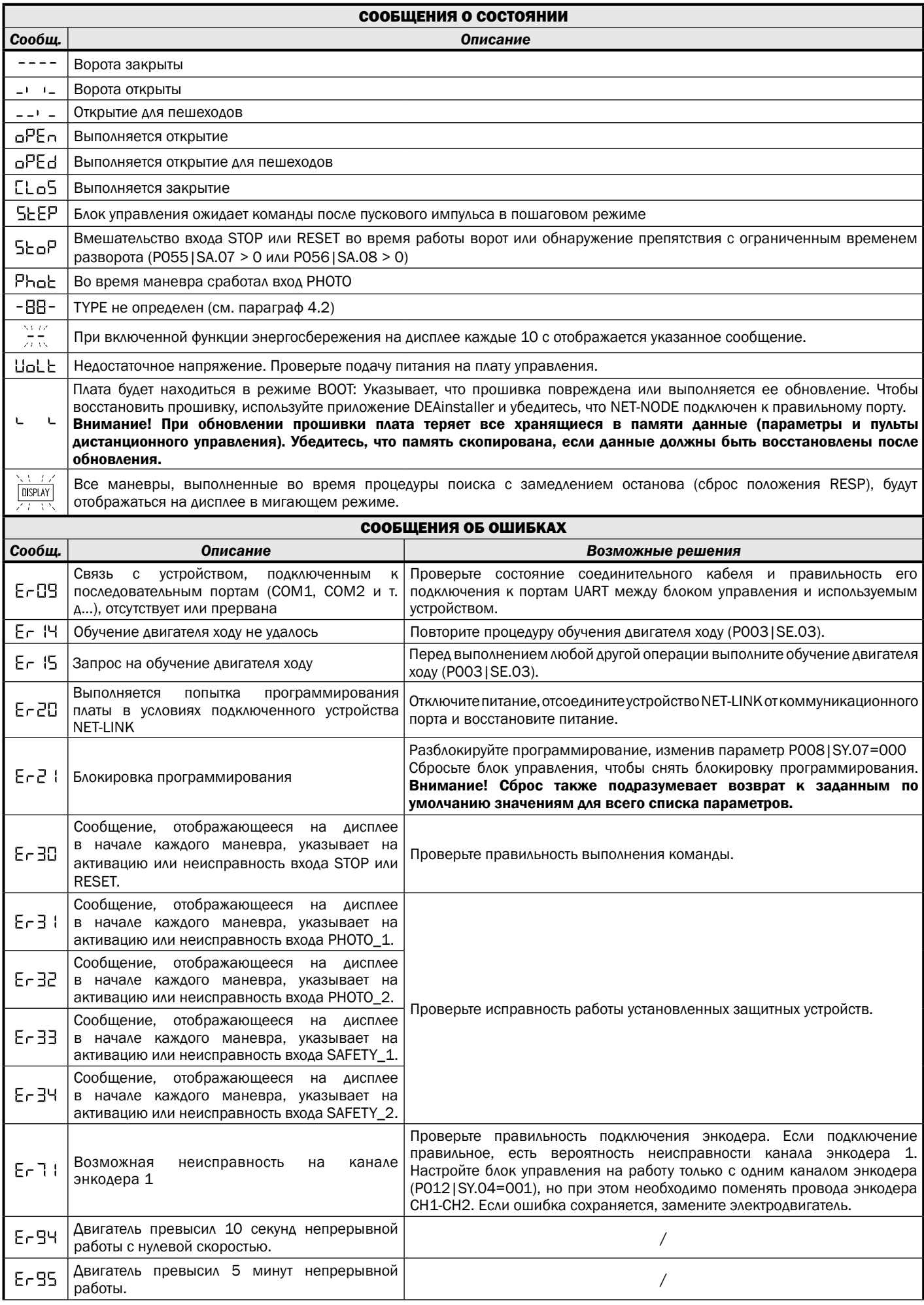

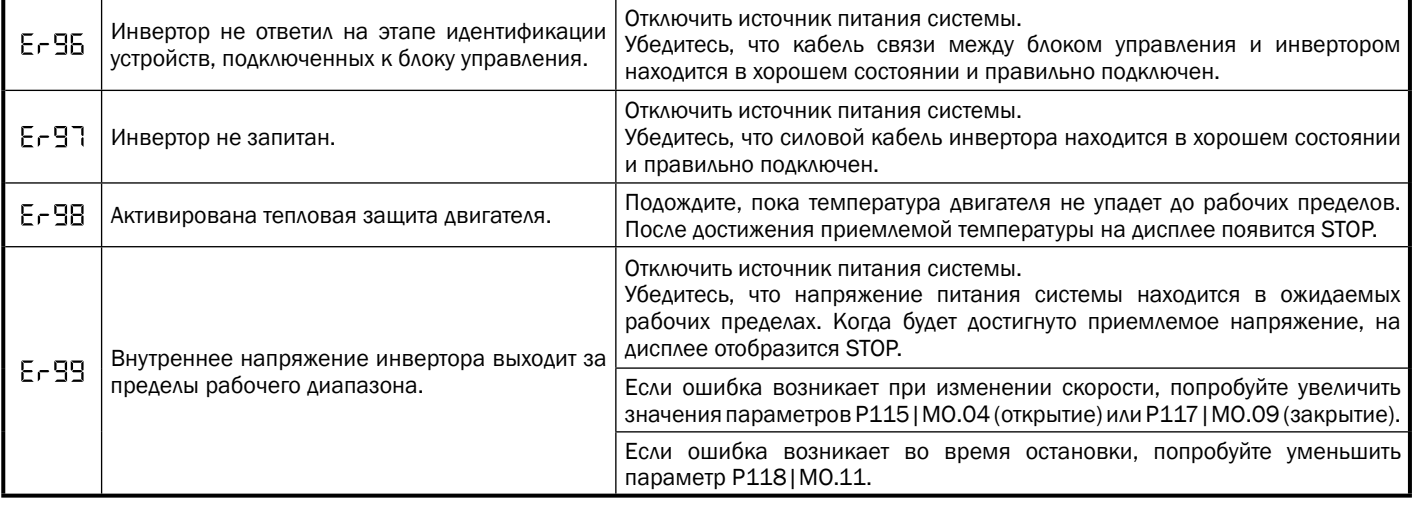

## 7 ПОЛНЫЙ СПИСОК ПАРАМЕТРОВ

Список ниже поможет определить, доступен ли параметр, с которым вы хотите взаимодействовать, для установленного типа операции. Для получения полного списка функций и выбираемых значений обратитесь к подробному списку параметров (страница 242).

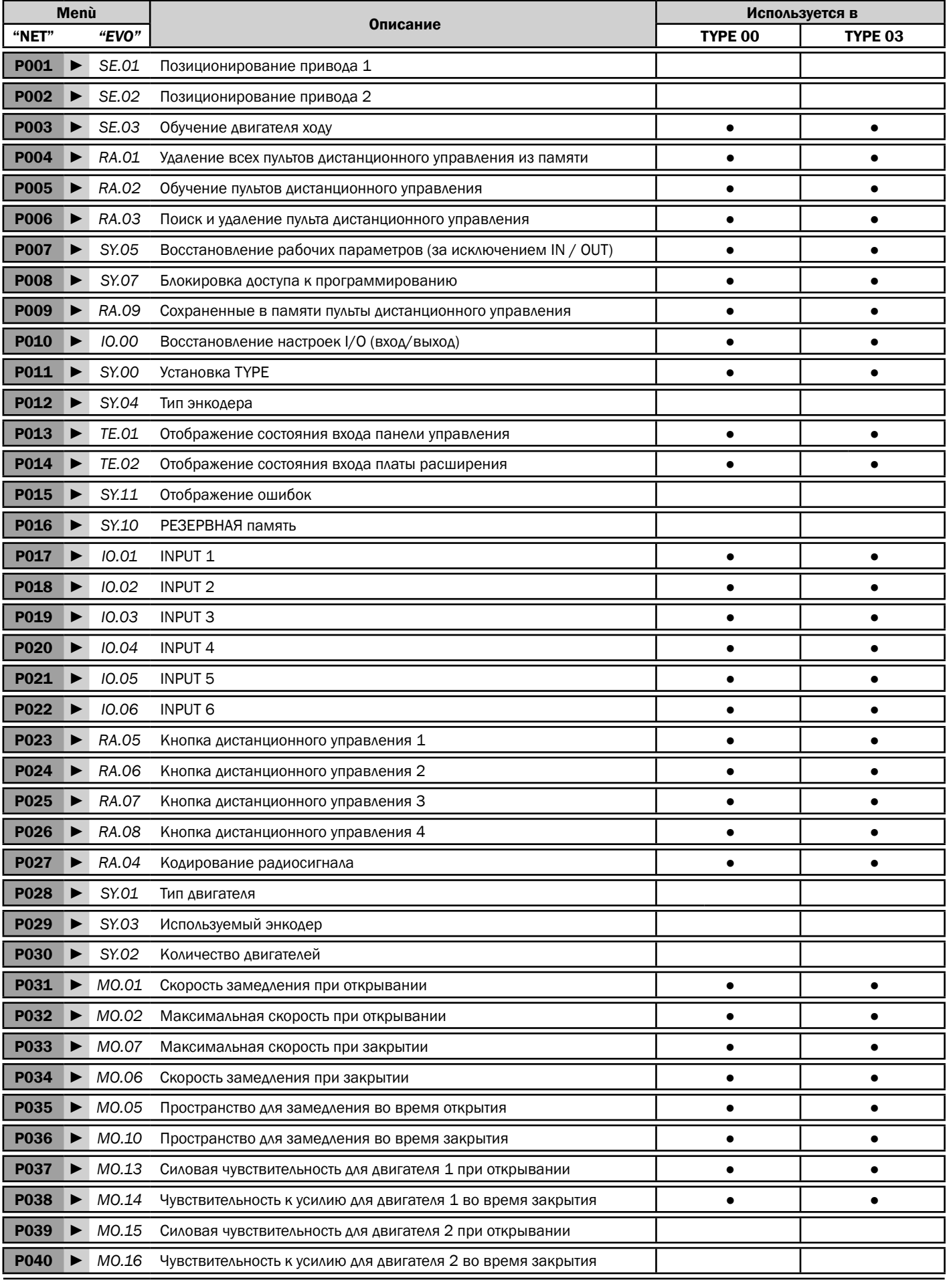

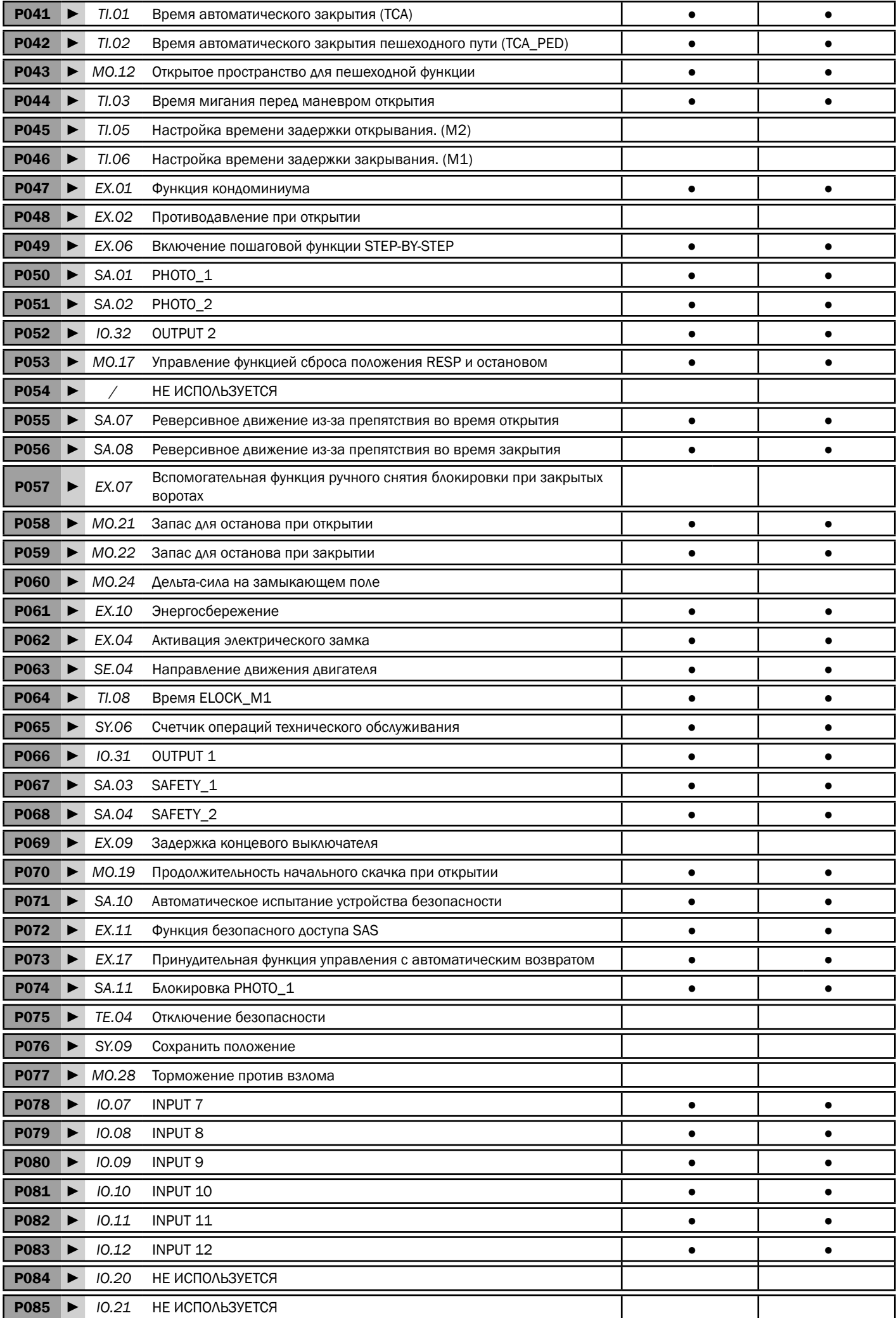

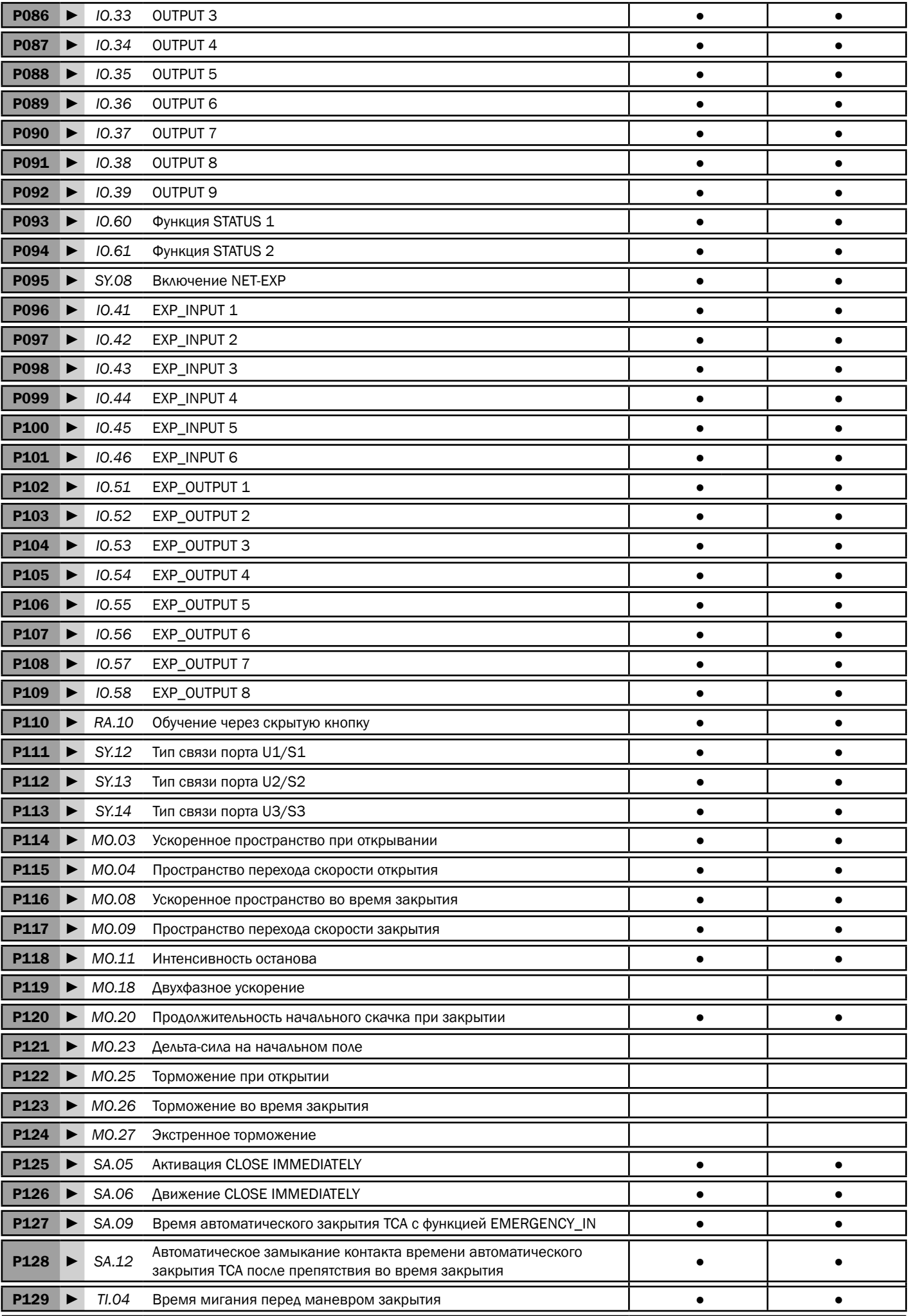

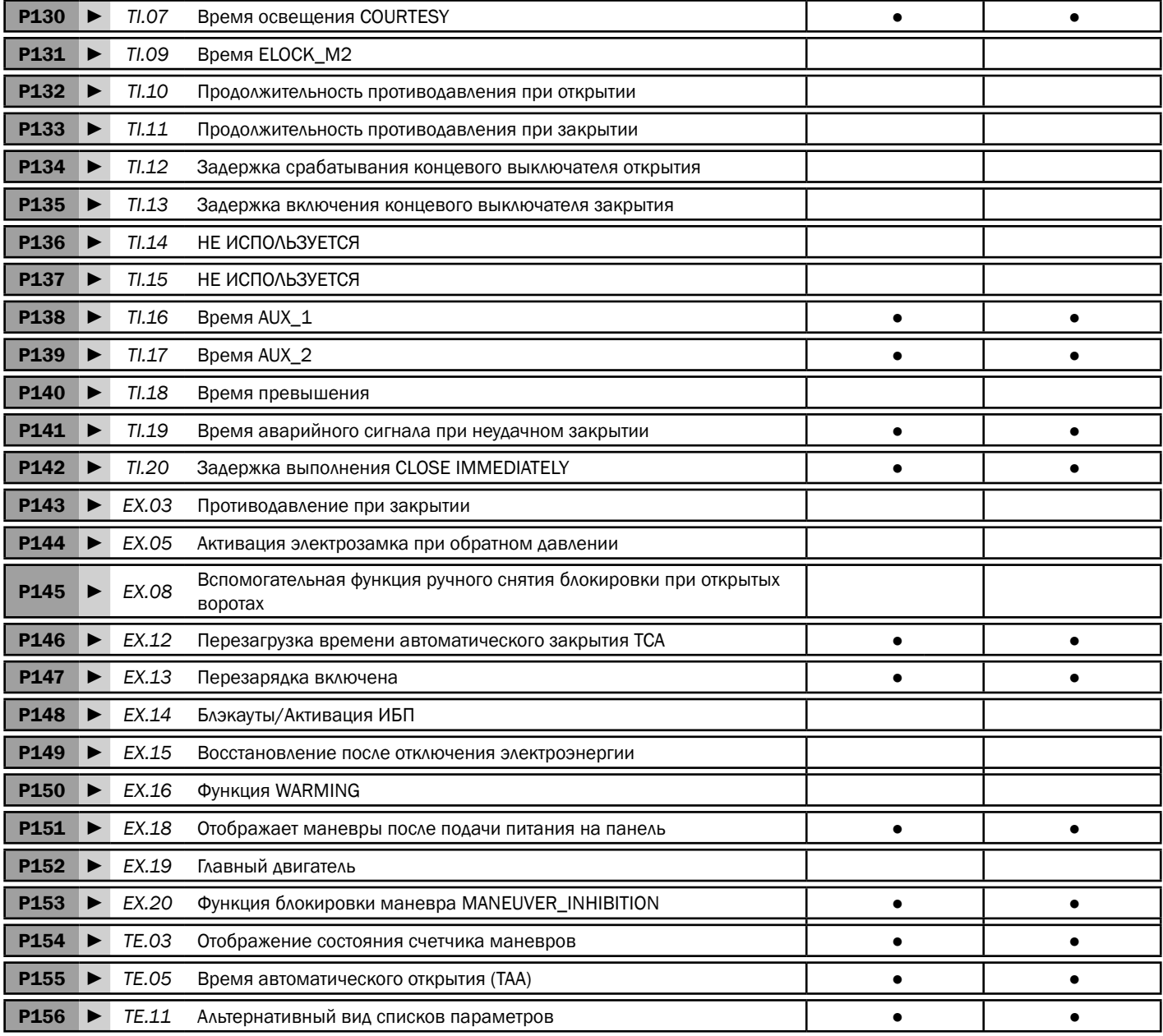

## 8 ПОЛНЫЙ ПЕРЕЧЕНЬ ПАРАМЕТРОВ

Ниже приведен подробный список параметров, разделенных на подкатегории.

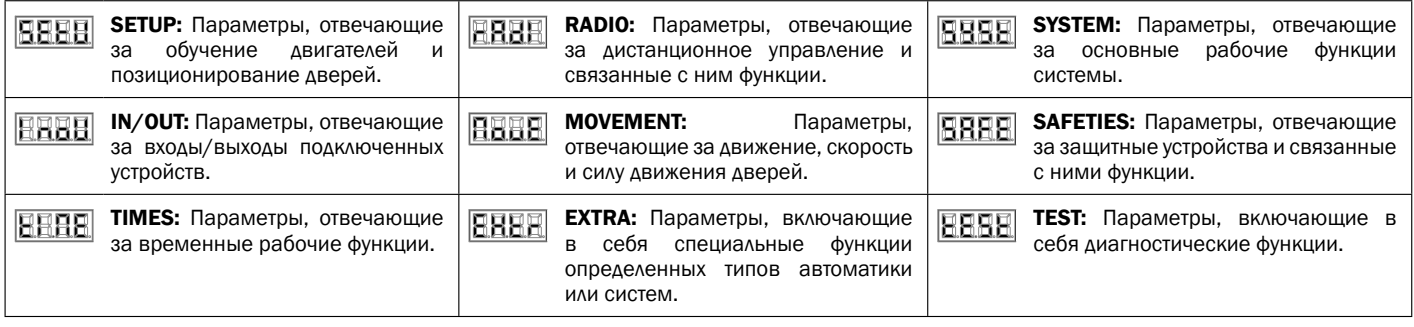

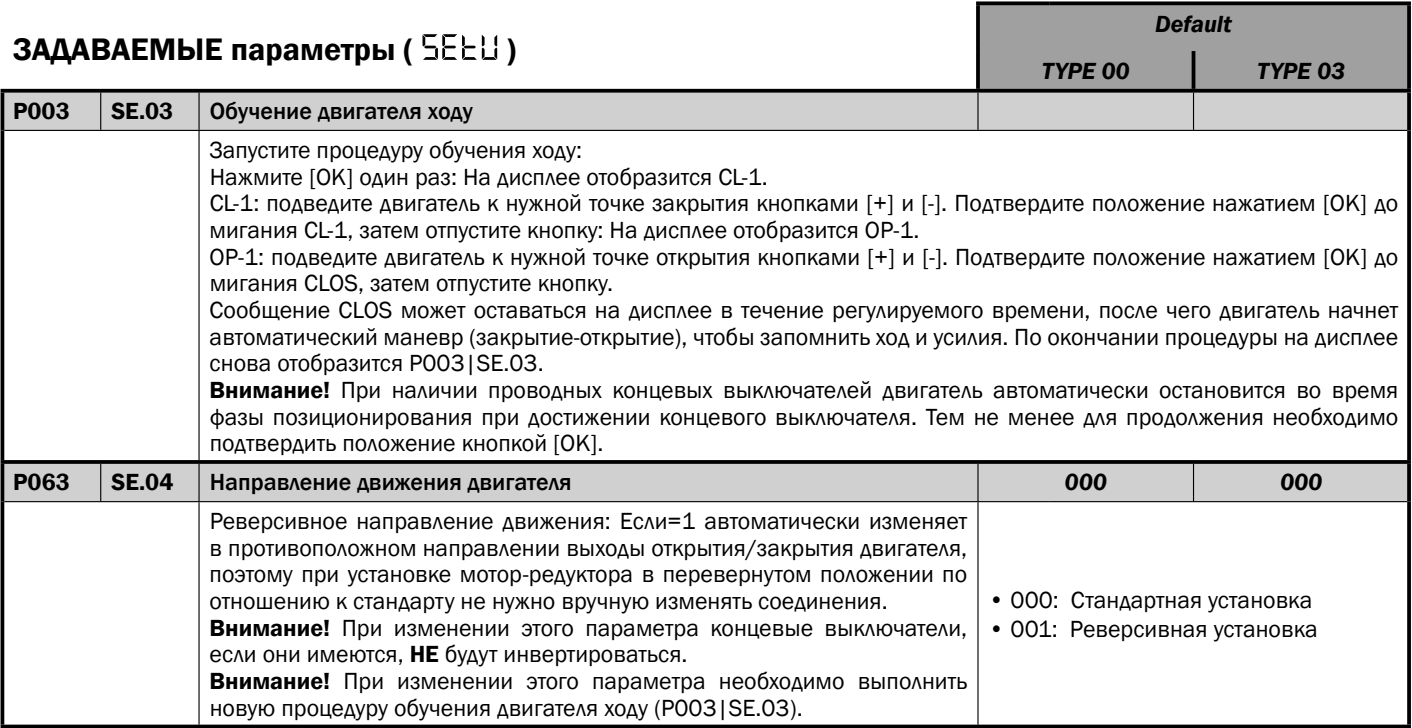

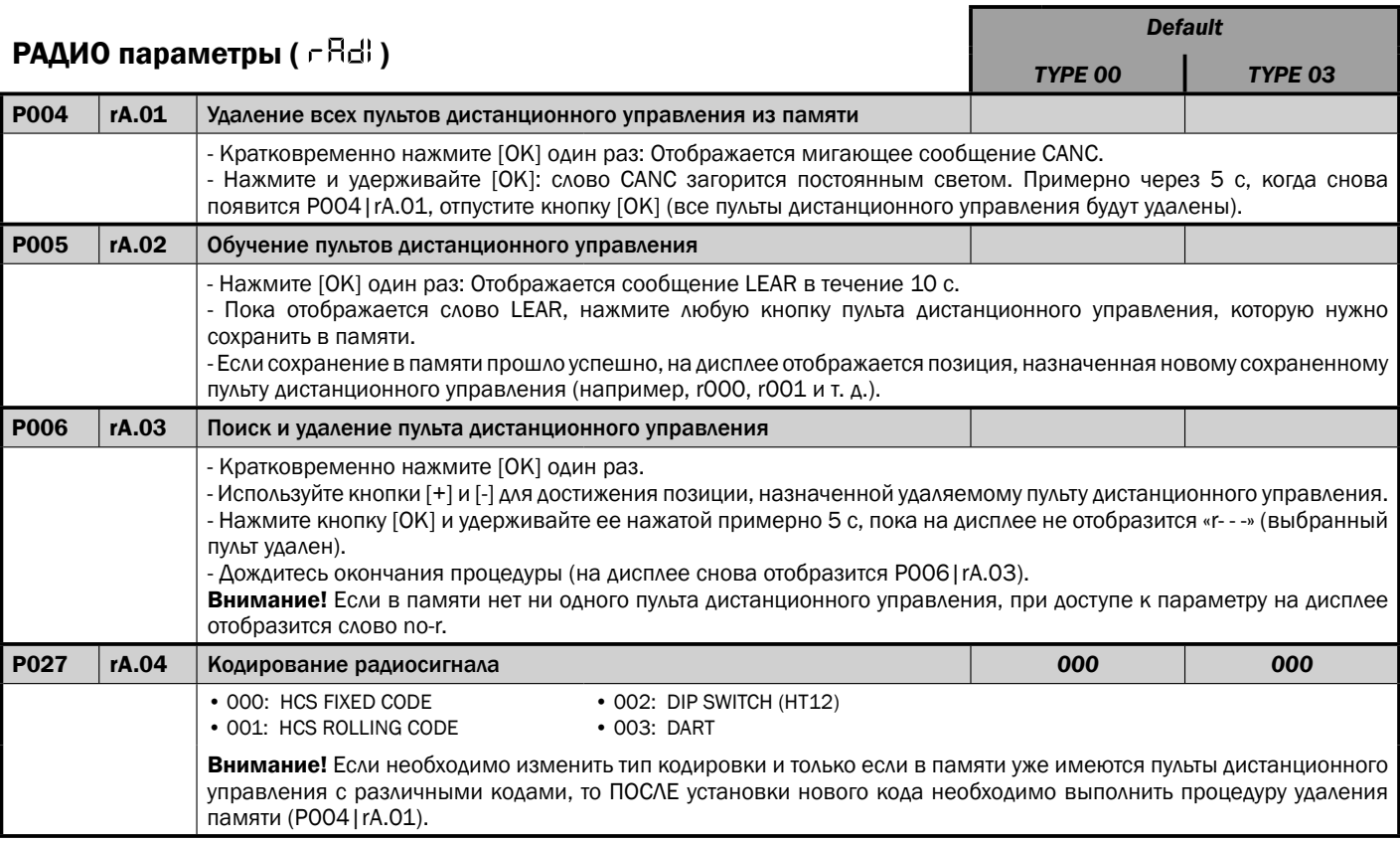

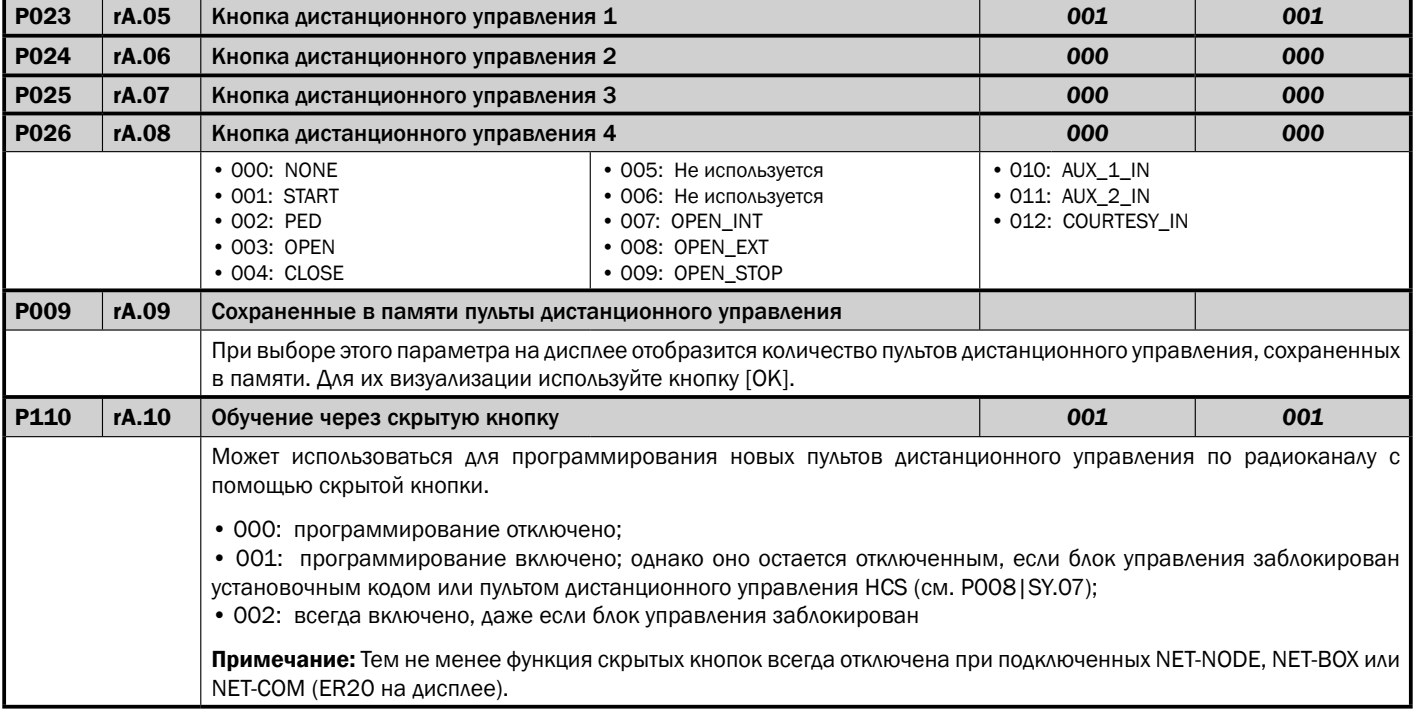

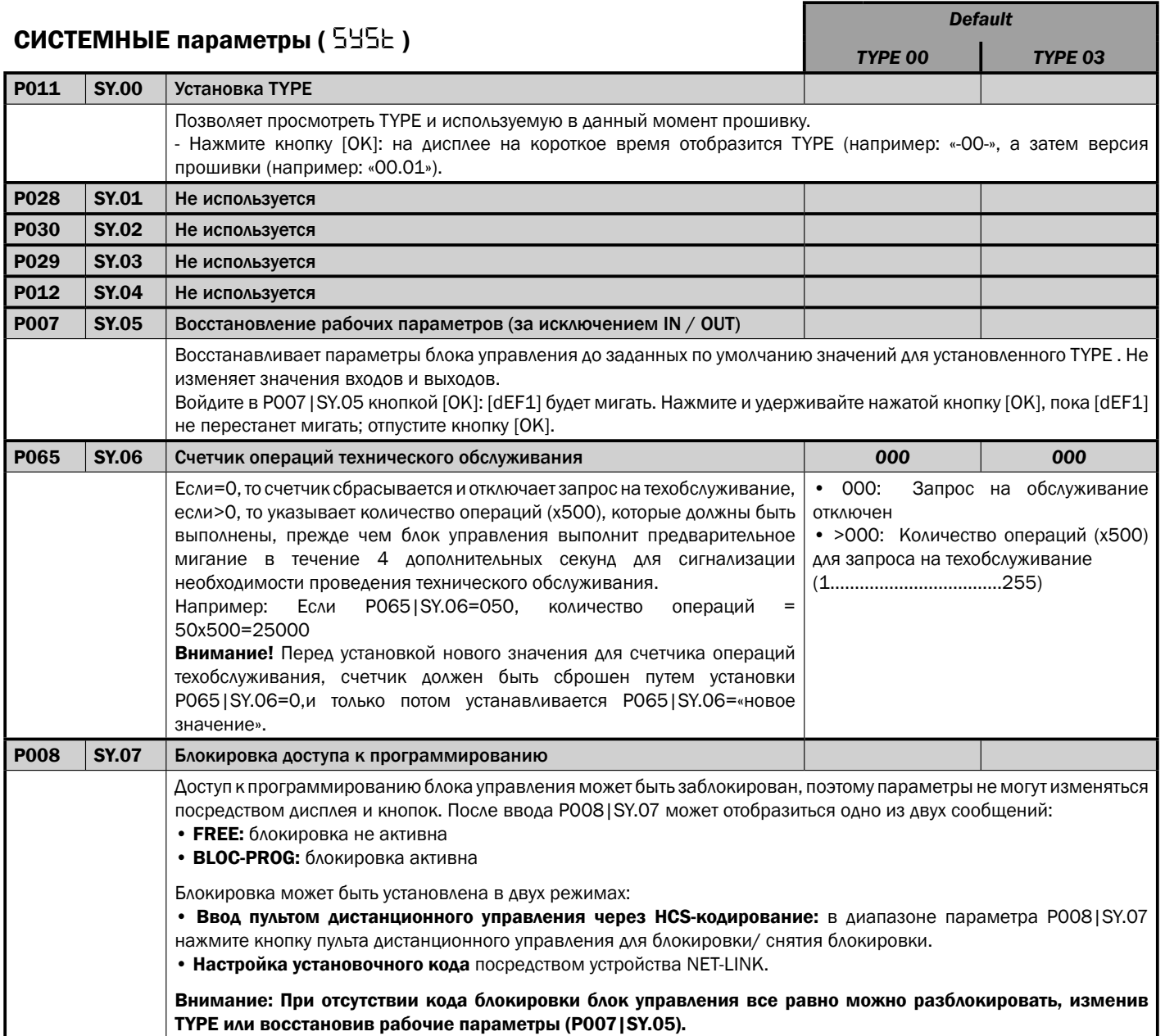

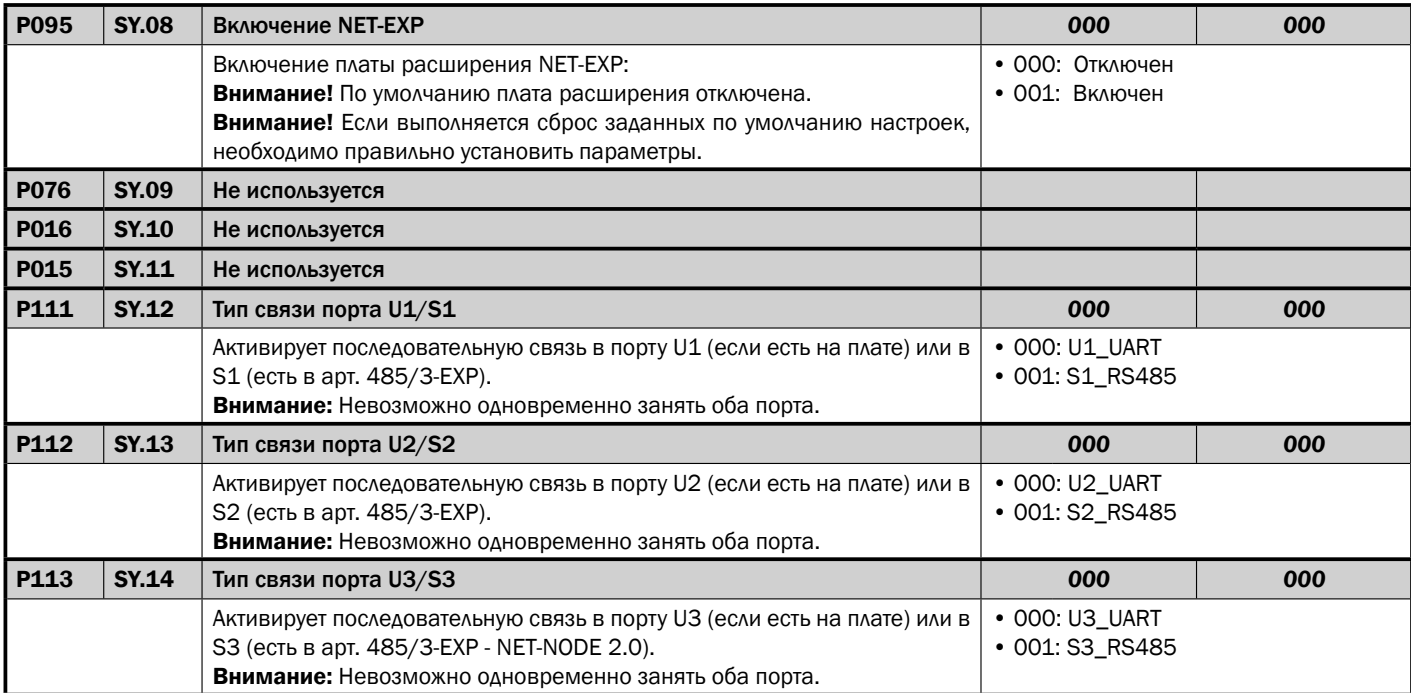

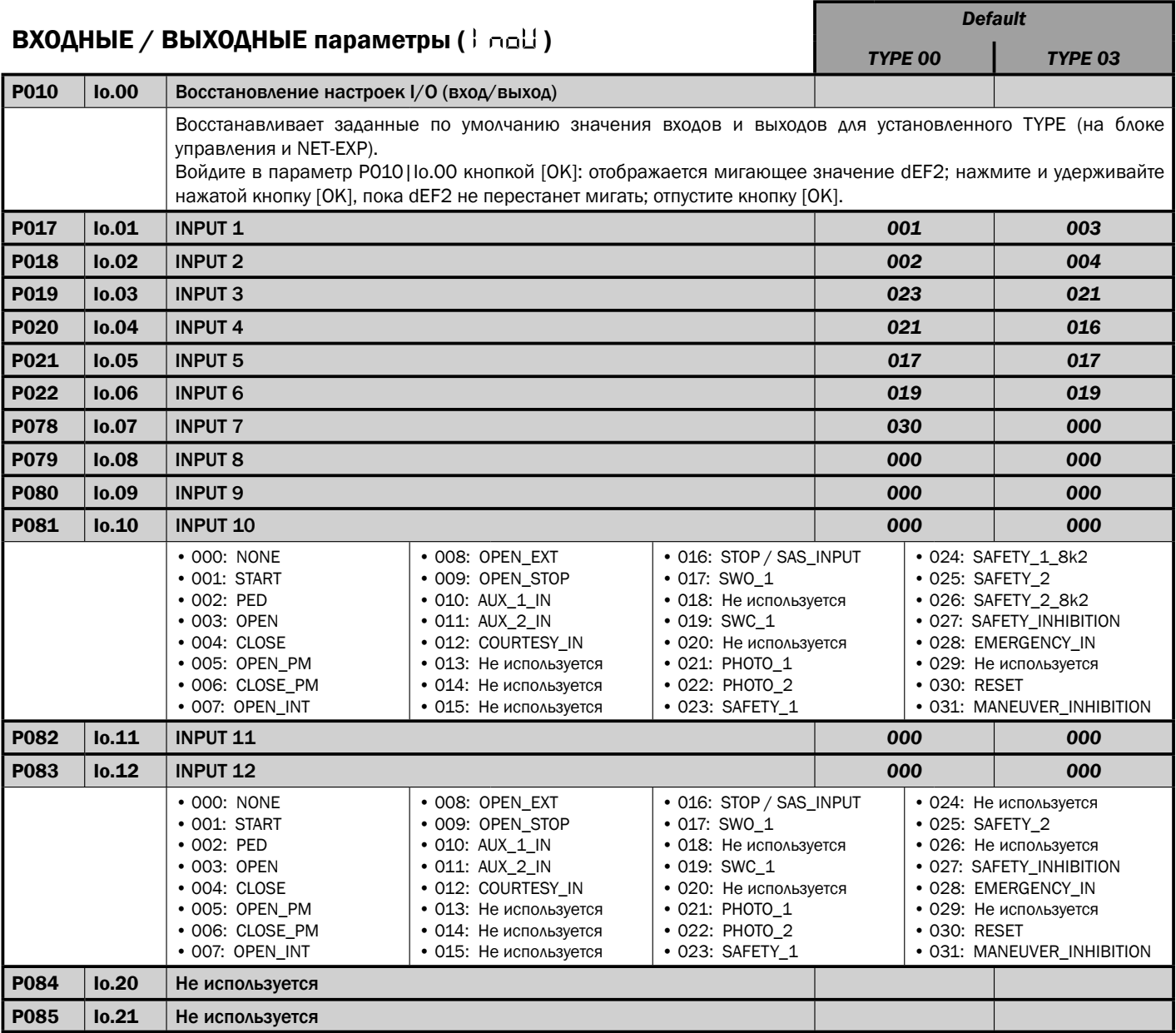

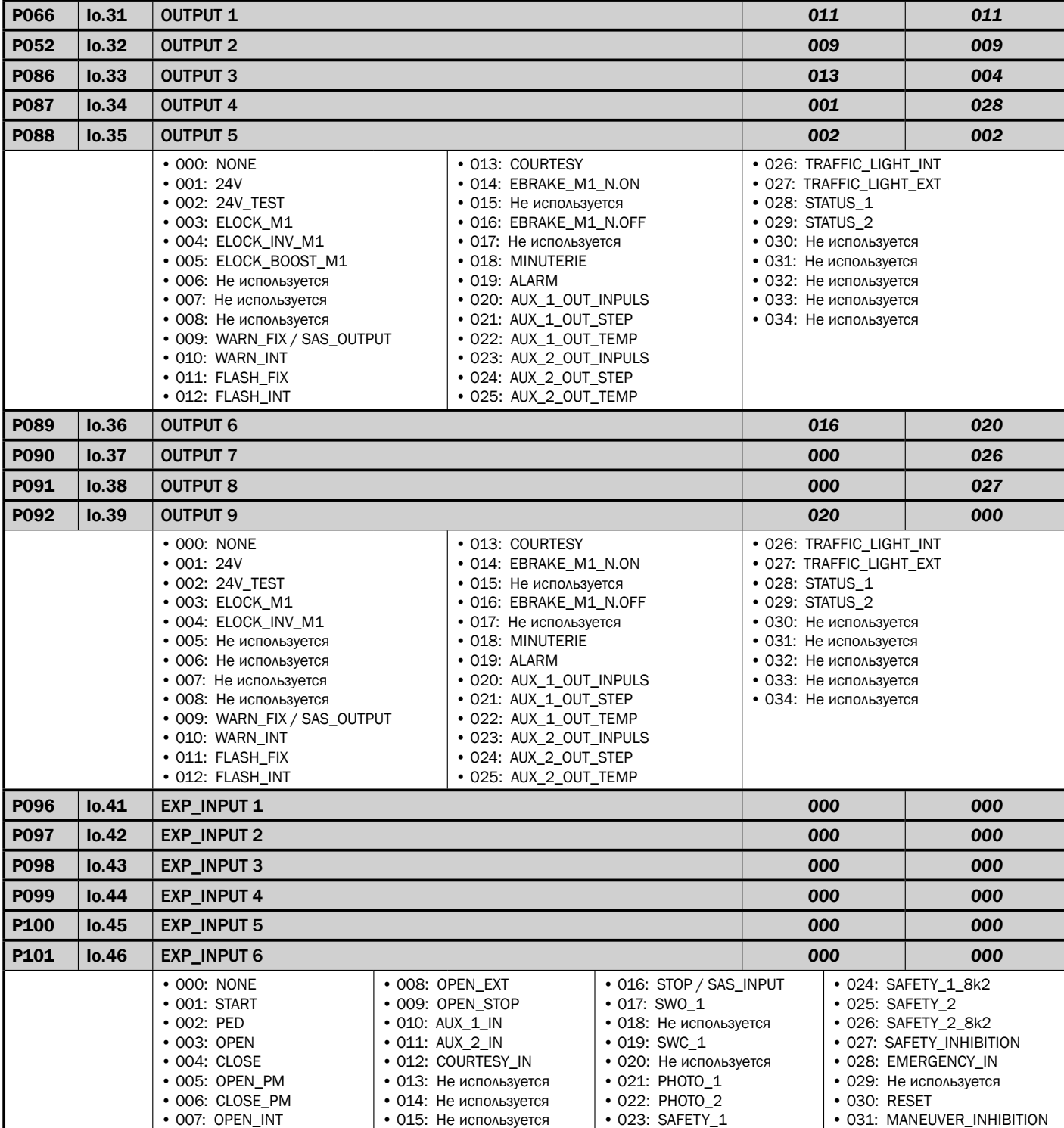

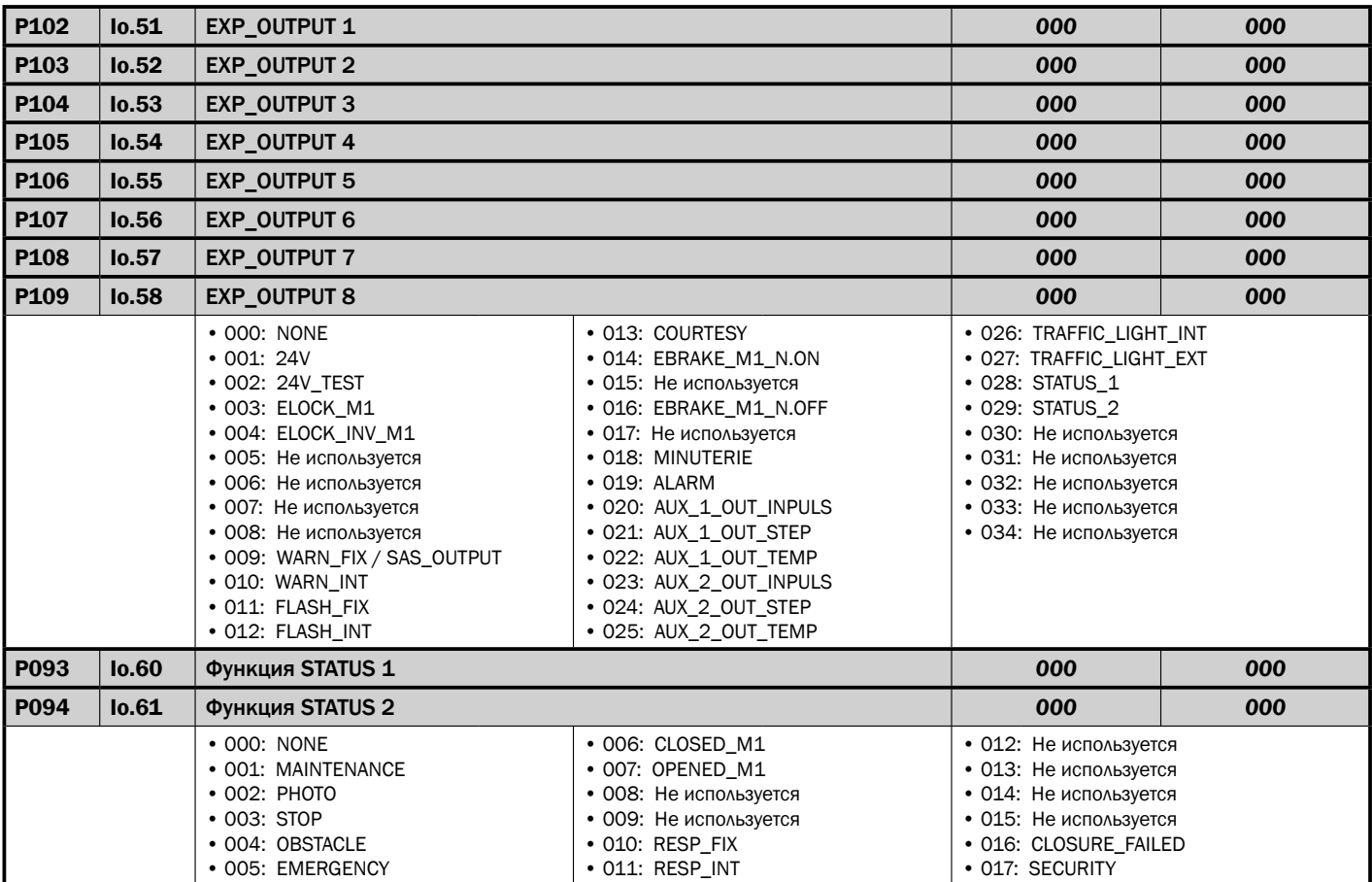

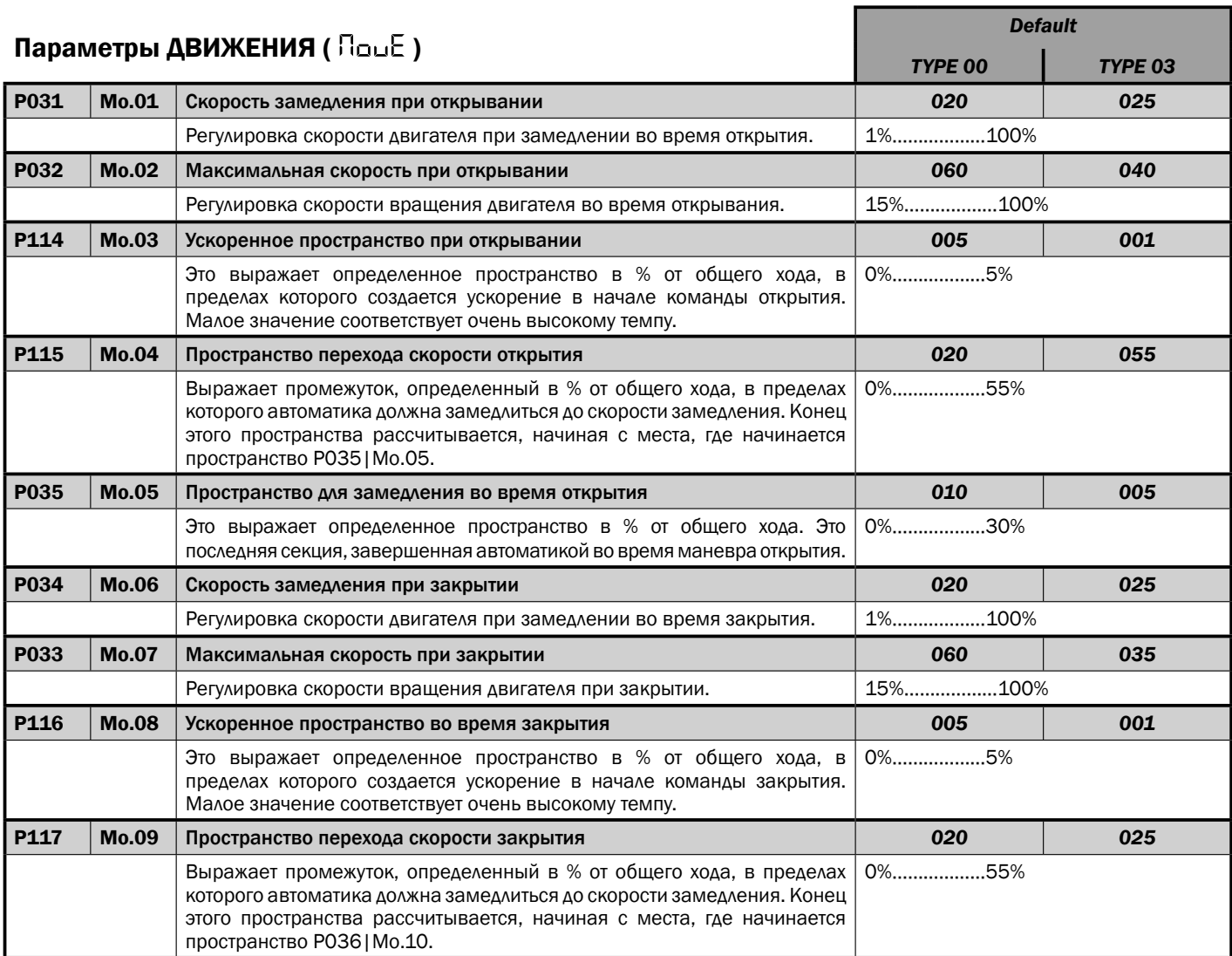

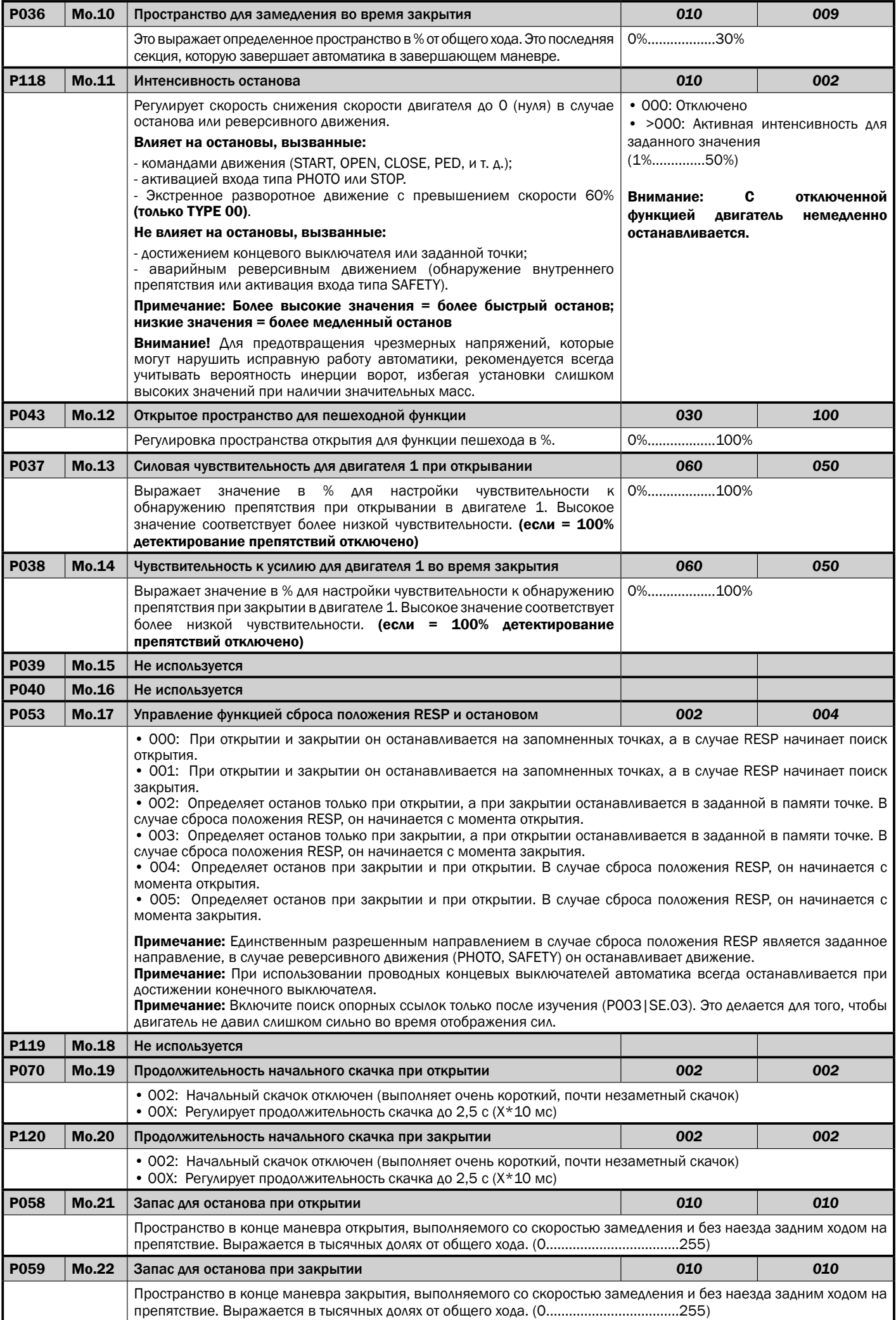

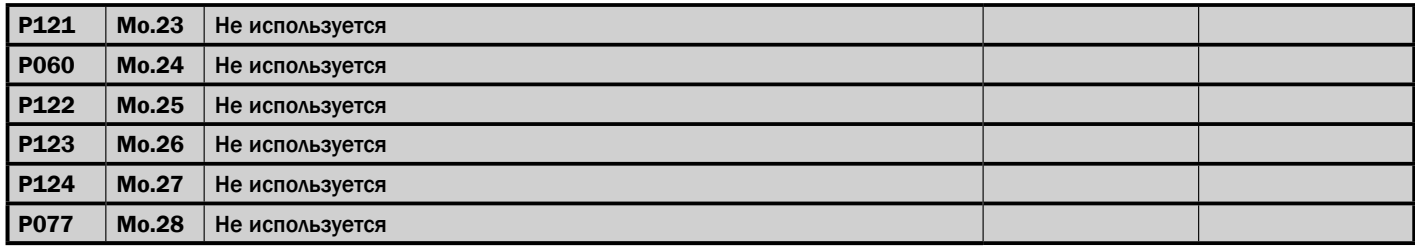

#### СХЕМЫ РЕГУЛИРОВКИ ДВИЖЕНИЯ

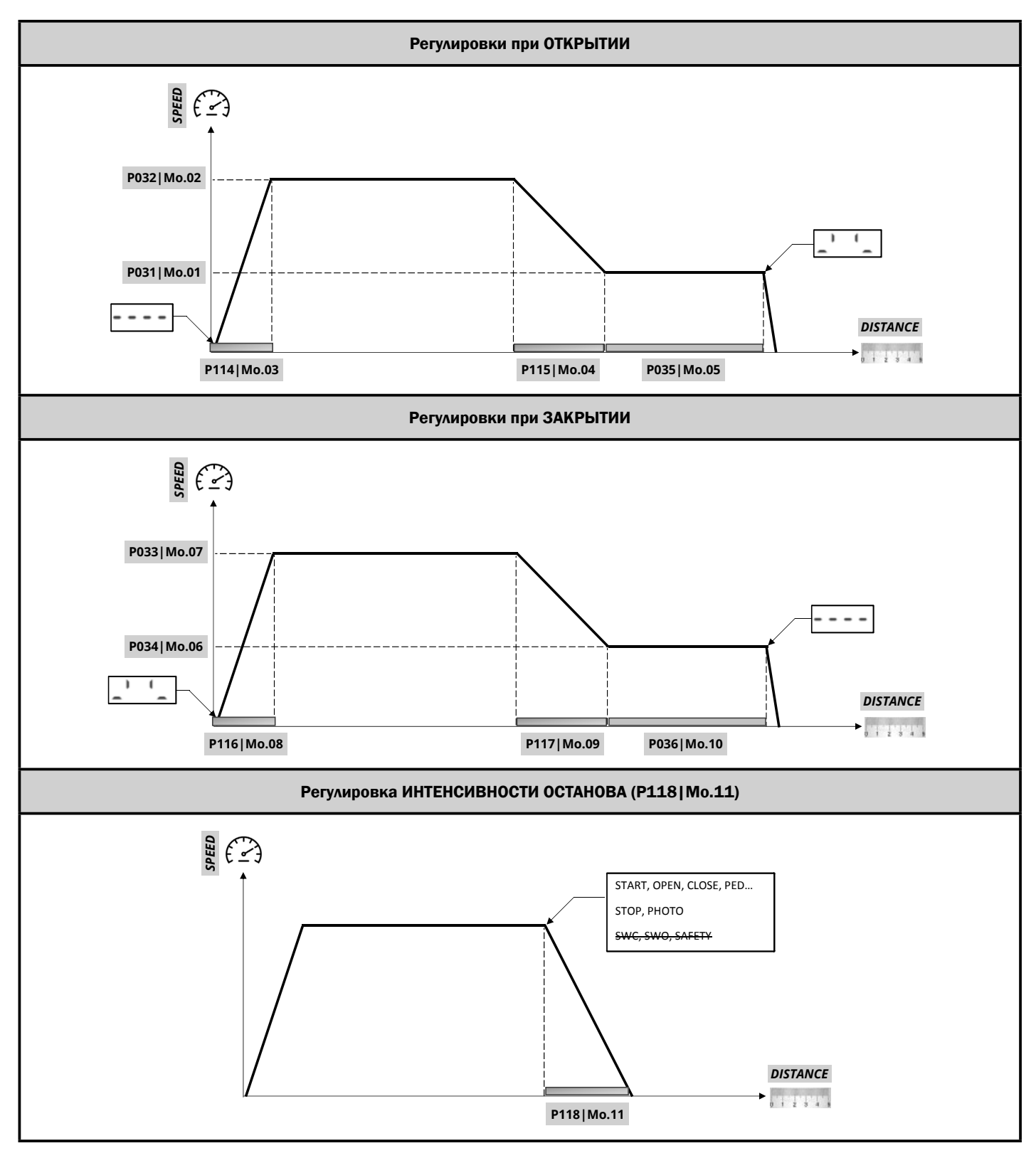

*TYPE 00 TYPE 03*

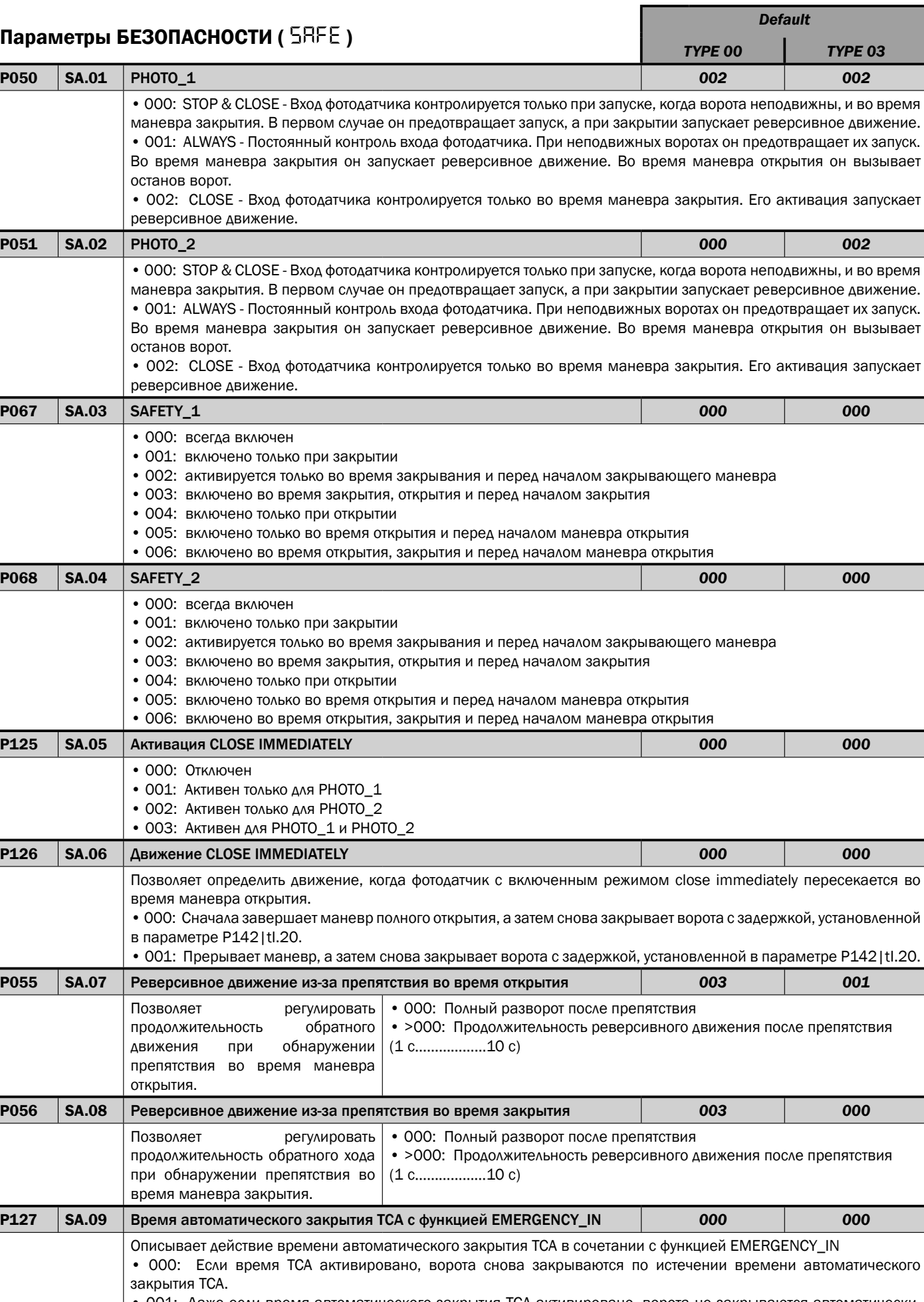

• 001: Даже если время автоматического закрытия TCA активировано, ворота не закрываются автоматически. Для первого маневра повторного закрытия требуется команда. При последующих маневрах параметр времени автоматического закрытия TCA работает стандартно.

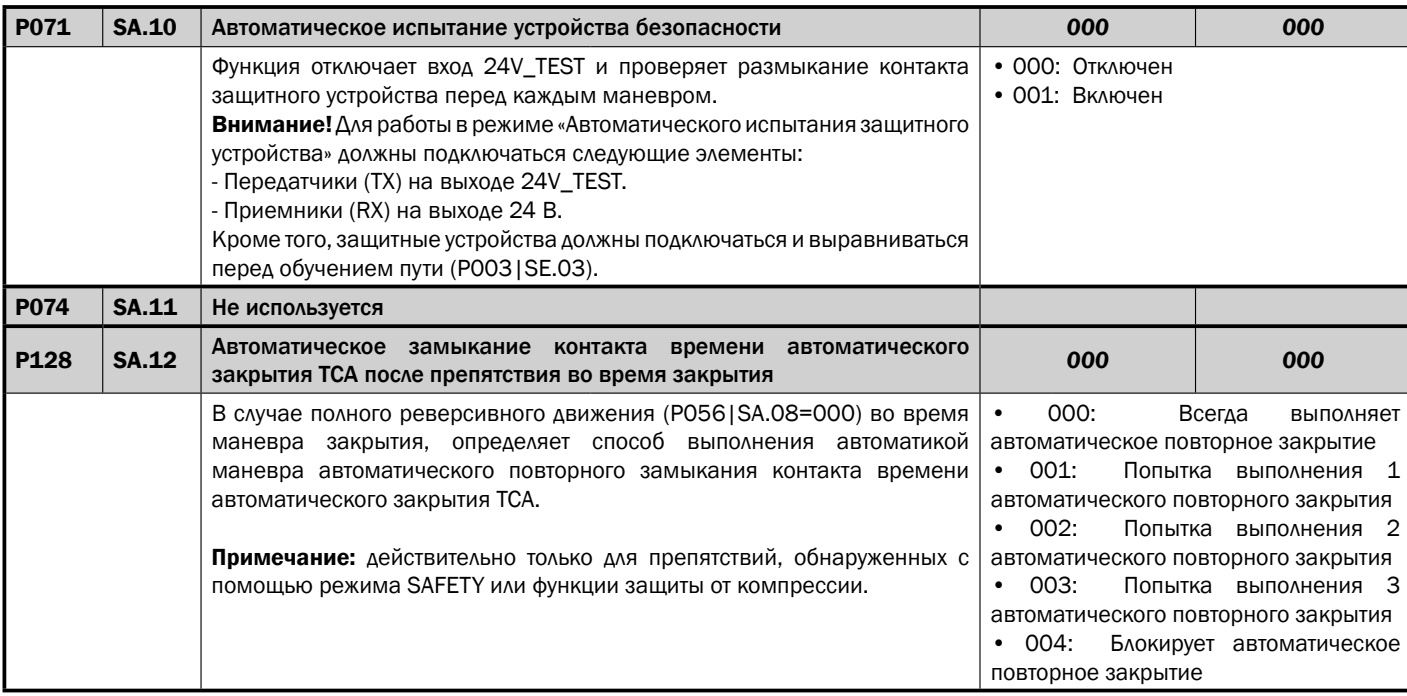

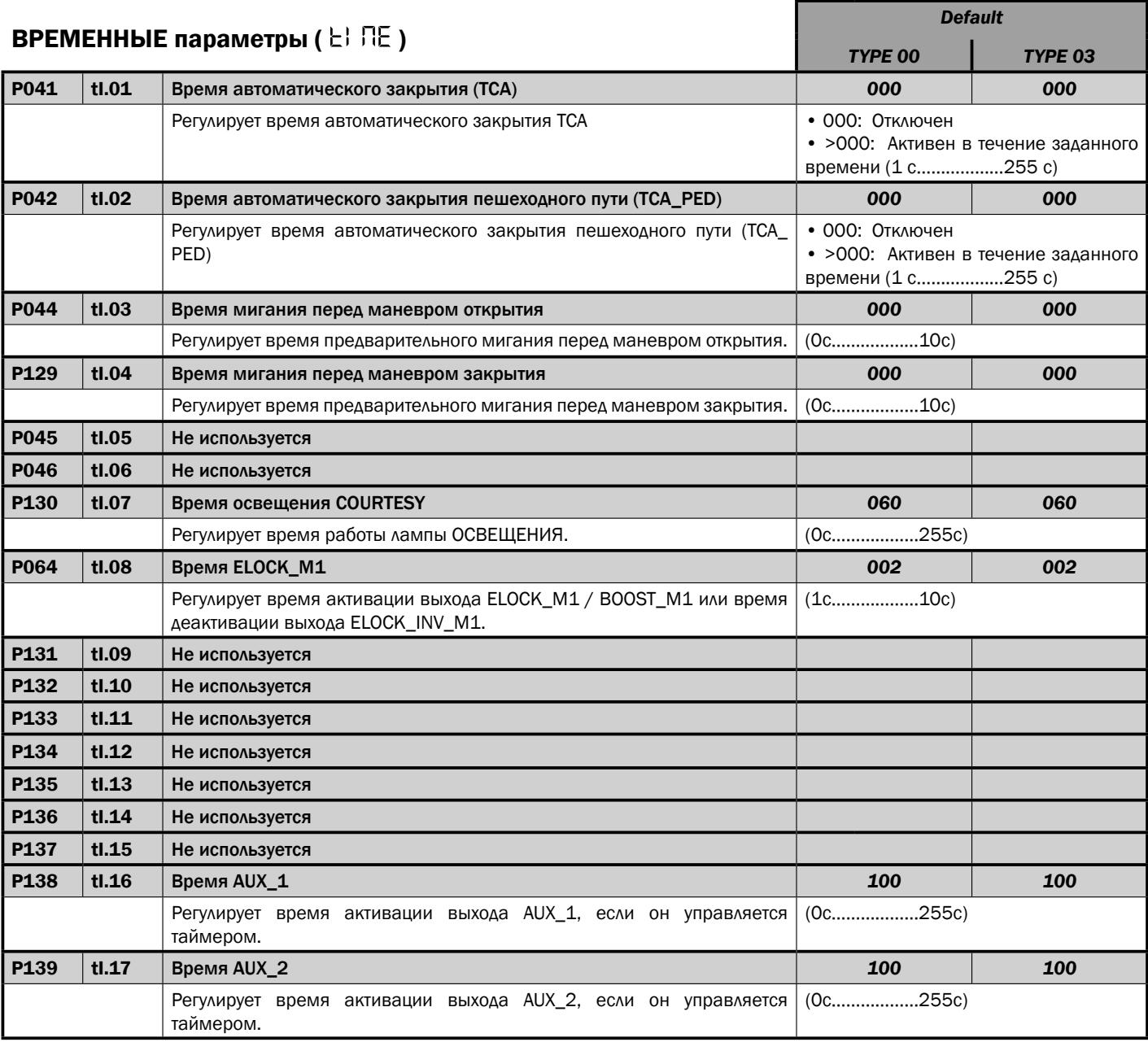

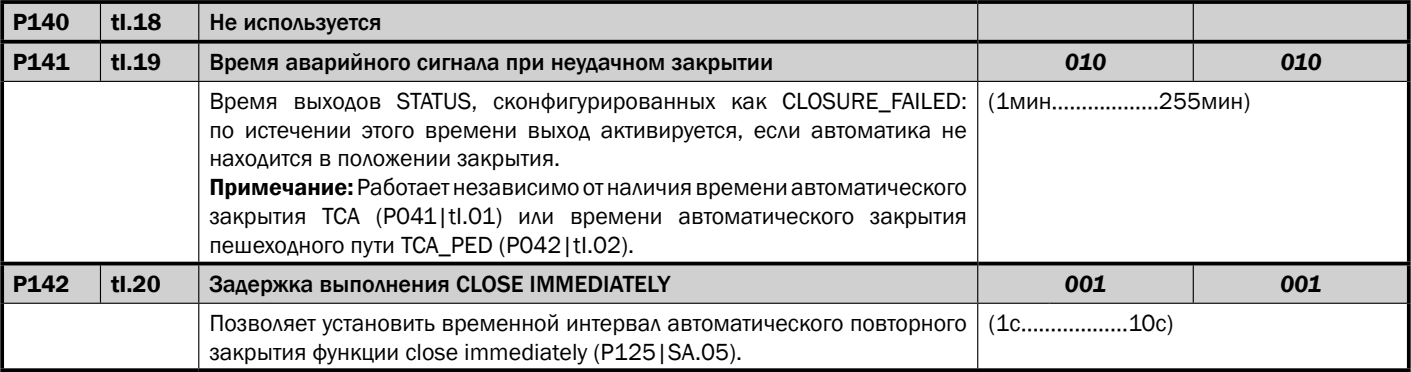

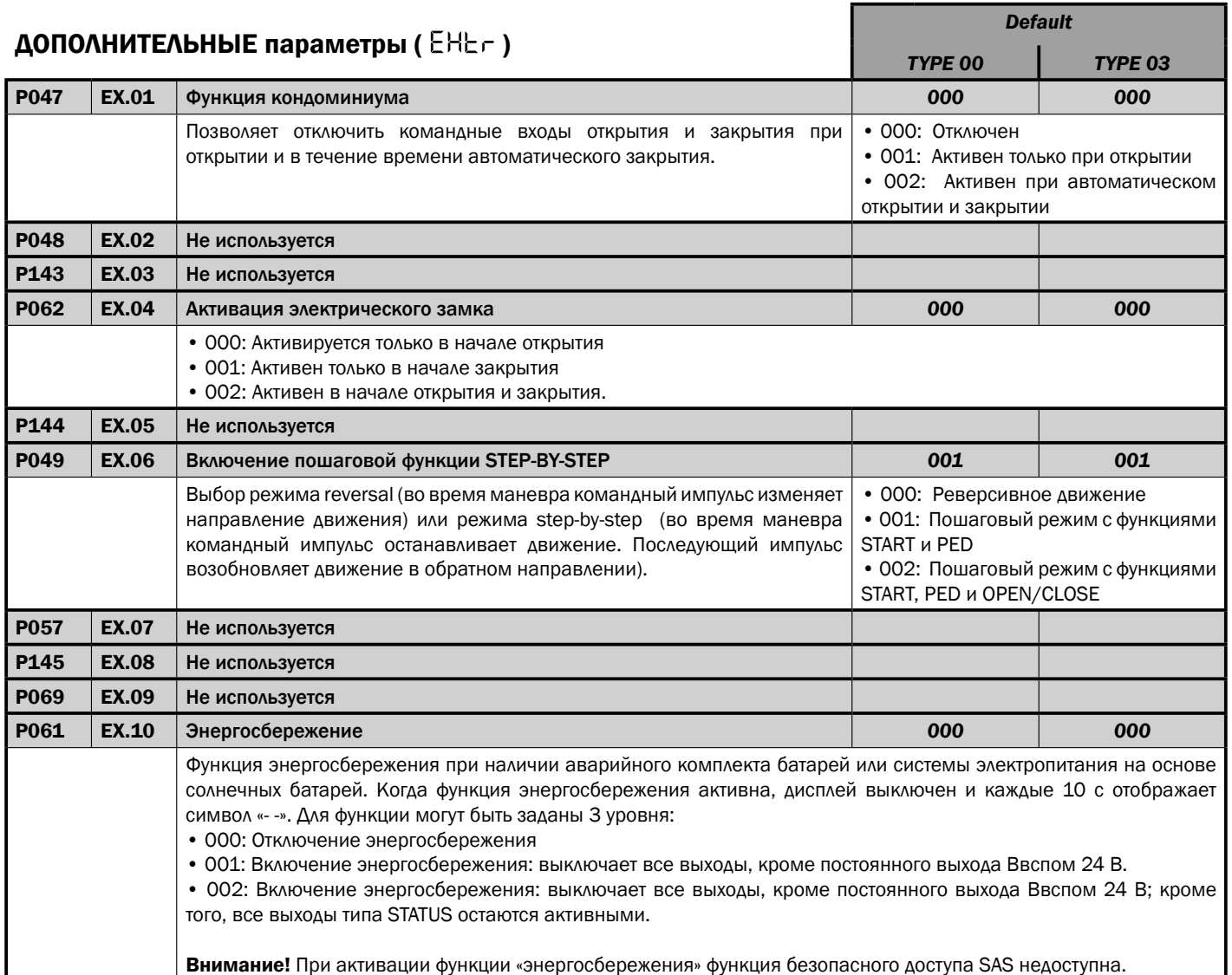

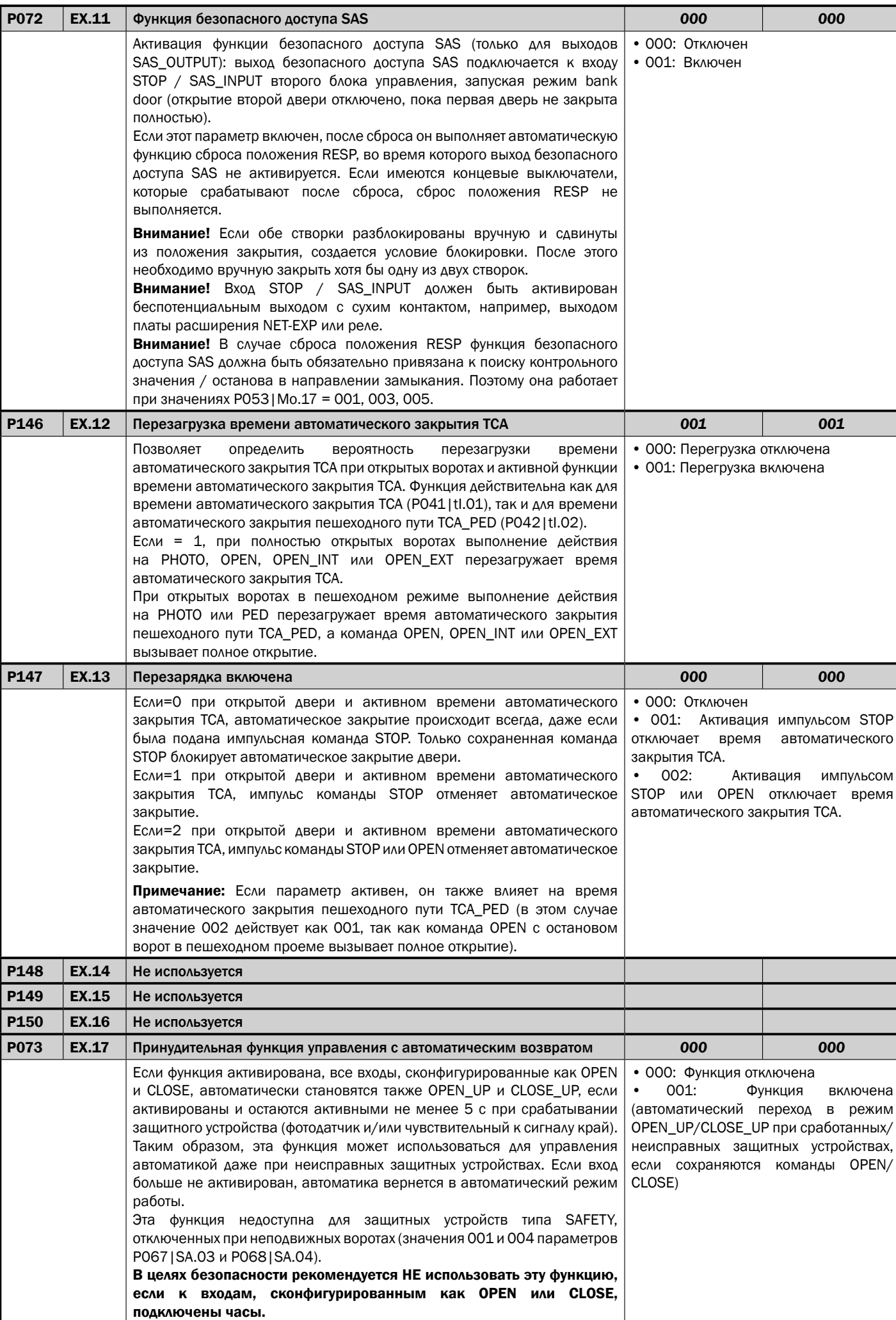

![](_page_29_Picture_535.jpeg)

![](_page_29_Picture_536.jpeg)

## **9 ОТОБРАЖЕНИЕ МЕНЮ EVO**

Если вы хотите использовать визуализацию параметров по подкатегориям, вы можете изменить стиль "NET" (установлен по умолчанию) на стиль "EVO".

ПРИМЕЧАНИЕ: Изменение стиля отображения можно отменить и оно не является обязательным.

#### 9.1 Доступ и навигация с помощью меню EVO

ПРИМЕЧАНИЕ: Убедитесь, что параметр Р156 | ТЕ.11 установлен на 001.

- 1. При остановленной двери нажмите и удерживайте кнопку [ОК];
- 2. Когда появится слово «MENU»; Отпустите клавишу [ОК];
- 3. Следуйте определенным процедурам для входа в меню «EASY» или «PRO».

![](_page_30_Figure_9.jpeg)

#### 9.2 Навигация в меню «EASY»

Меню «EASY» включает в себя выбор основных параметров, используемых для запуска автоматизации. Список параметров, отображаемых в меню EASY, зависит от установленного TYPE.

ПРИМЕЧАНИЕ: Список параметров меню «EASY» объединяет любой измененный параметр (относительно его значения по умолчанию) в меню «PRO». Это позволяет иметь список всех используемых параметров.

- 1. Убедитесь, что на дисплее отображается слово «**EASY**»; Подтвердите, нажав кнопку [OK];
- 2. Прокрутите список параметров с помощью кнопки [+] или [-] и подтвердите выбор, нажав кнопку [ОК];
- 3. Измените параметр на желаемое значение и подтвердите нажатием кнопки [ОК];
- 4. Одновременно нажмите кнопки [+] и [-] для выхода из меню.

![](_page_30_Figure_17.jpeg)

#### 9.3 Навигация в меню «PRO»

Меню PRO включает в себя полный список всех доступных параметров, сгруппированных по подкатегориям.

- 1. Убедитесь, что на дисплее отображается слово «РRO»; Подтвердите, нажав кнопку [ОК];
- 2. Прокрутите список категорий параметров с помощью кнопки [+] или [-] и подтвердите выбор, нажав кнопку [ОК];
- 3. Прокрутите список параметров с помощью кнопки [+] или [-] и подтвердите выбор, нажав кнопку [ОК];
- 4. Измените параметр на желаемое значение и подтвердите нажатием кнопки [ОК];
- 5. Одновременно нажмите кнопки [+] и [-] для выхода из меню.

![](_page_31_Figure_8.jpeg)

## **10 CNUCOK NAPAMETPOB "EASY"**

ПРИМЕЧАНИЕ Список параметров в меню EASY согласуется с любым измененным параметром (в соответствии с заданным значением DEFAULT) в меню PRO. Это позволяет иметь список всех используемых параметров.

![](_page_31_Picture_65.jpeg)

![](_page_31_Picture_66.jpeg)

## 11 ВВЕДЕНИЕ В ЭКСПЛУАТАЦИЮ

Испытание является необходимой операцией для проверки правильного монтажа оборудования. DEA System сводит правильное испытание всей системы автоматизации к 4 простым фазам:

- Убедитесь в том, что были строго соблюдены инструкции, описанные в разделе "Сводная информация о мерах предосторожности";
- Проведите проверки по открыванию и закрыванию систем автоматизации, контролируя, чтобы движение соответствовало предусмотренному. В связи с этим рекомендуется осуществить различные испытания для выявления возможных дефектов монтажа или настройки;
- Убедитесь в том, что все предохранительные устройства, подсоединённые к оборудованию, функционируют правильно;
- Выполните измерение ударной силы в соответствии со стандартом EN12445, чтобы ударные силы находились в пределах, предусмотренных нормой EN12453.

## 12 УТИЛИЗАЦИЯ ИЗДЕЛИЯ

#### ДЕМОНТАЖ

Демонтаж привода должен выполняться квалифицированным персоналом с учетом профилактики и техники безопасности, а также со ссылкой на инструкции по установке в обратном порядке. Перед началом демонтажа отключить электропитание и установить защиту от возможного повторного подключения.

#### УТИЛИЗАЦИЯ

Утилизация привода должна выполняться в соответствии с национальными и местными правилами по утилизации. Указанный продукт (или его отдельные части) не следует утилизировать вместе с другими бытовыми отходами.

ВНИМАНИЕ Согласно директиве Евросоюза 2012/19/EG по утилизации электрического и электронного оборудования (WEEE) ⊠ это электрическое устройство не подлежит утилизации вместе с бытовыми отходами. Пожалуйста, избавьтесь от этого продукта, передав его в соответствующий муниципальный пункт для возможной переработки.

## **ʪ̶̡̛̖̣̬̌̌́ ʫˁ ̨ ̨̨̛̛̭̯̖̯̭̯̏̏ (DoC)**

![](_page_33_Picture_140.jpeg)

заявляем, что DoC выпущена под нашу собственную ответственность и относится к следующему изделию:

![](_page_33_Picture_141.jpeg)

Вышеописанный предмет декларации соответствует следующему унифицированному законодательству Европейского союза:

**2014/53/EU (RED) 2011/65/EU (RoHS)** 

Применялись следующие унифицированные стандарты и технические условия:

![](_page_33_Picture_142.jpeg)

#### Дополнительная информация

#### Подписано от имени:

![](_page_33_Picture_143.jpeg)

![](_page_34_Picture_0.jpeg)

![](_page_34_Picture_1.jpeg)

![](_page_34_Picture_7.jpeg)

![](_page_35_Picture_0.jpeg)

![](_page_35_Picture_1.jpeg)

![](_page_35_Picture_7.jpeg)

![](_page_36_Picture_0.jpeg)

![](_page_36_Picture_1.jpeg)

![](_page_36_Picture_7.jpeg)

![](_page_37_Picture_0.jpeg)

![](_page_37_Picture_1.jpeg)

![](_page_37_Picture_7.jpeg)

![](_page_38_Figure_0.jpeg)

![](_page_38_Picture_1.jpeg)

#### DEA SYSTEM S.p.A.

Via Della Tecnica, 6 - 36013 PIOVENE ROCCHETTE (VI) - ITALY tel: +39 0445 550789 - fax: +39 0445 550265 Internet: http:\\www.deasystem.com - E-mail: deasystem@deasystem.com